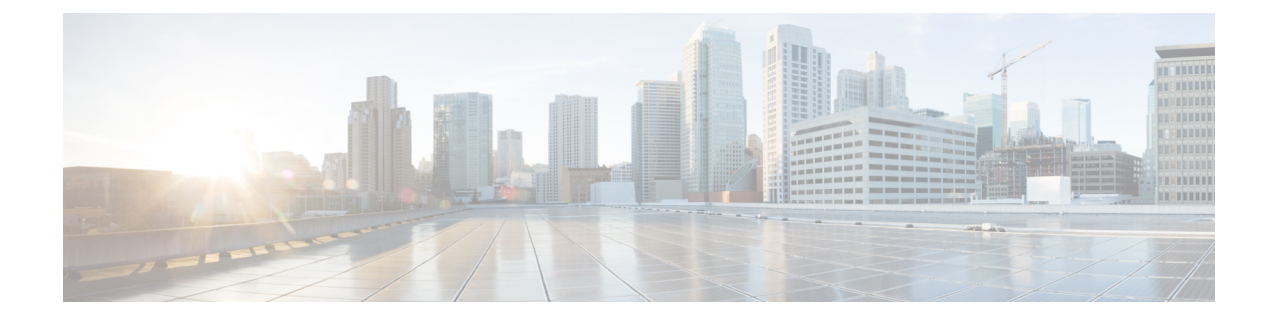

# **HA Service Configuration Mode Commands**

The HA Service Configuration Mode is used to create and manage the Home Agent (HA) services within the current context.

**Command Modes** Exec > Global Configuration > Context Configuration > HA Service Configuration

**configure > context** *context\_name* **> ha-service** *service\_name*

Entering the above command sequence results in the following prompt:

[*context\_name*]*host\_name*(config-ha-service)#

$$
\mathbb{C}^{\mathbb{C}}
$$

The commands or keywords/variables that are available are dependent on platform type, product version, and installed license(s). **Important**

- all-signalling-packets, on page 2
- aaa, on [page](#page-2-0) 3
- [access-network,](#page-3-0) on page 4
- [associate,](#page-4-0) on page 5
- [authentication,](#page-5-0) on page 6
- [bind,](#page-7-0) on page 8
- [binding-update,](#page-8-0) on page 9
- [default,](#page-9-0) on page 10
- default [subscriber,](#page-11-0) on page 12
- [description,](#page-12-0) on page 13
- [encapsulation,](#page-13-0) on page 14
- end, on [page](#page-14-0) 15
- exit, on [page](#page-14-1) 15
- [fa-ha-spi,](#page-14-2) on page 15
- gre, on [page](#page-16-0) 17
- [idle-timeout-mode,](#page-18-0) on page 19
- [ikev1,](#page-19-0) on page 20
- ip [context-name,](#page-20-0) on page 21
- ip [local-port,](#page-21-0) on page 22
- ip [pool,](#page-21-1) on page 22
- [isakmp,](#page-22-0) on page 23
- [min-reg-lifetime,](#page-24-0) on page 25
- [mn-ha-spi,](#page-25-0) on page 26
- [nat-traversal,](#page-27-0) on page 28
- optimize [tunnel-reassembly,](#page-28-0) on page 29
- per-domain [statistics-collection,](#page-28-1) on page 29
- policy [bc-query-result,](#page-29-0) on page 30
- policy [nw-reachability-fail,](#page-30-0) on page 31
- policy [overload,](#page-31-0) on page 32
- policy [null-username,](#page-33-0) on page 34
- private-address [allow-no-reverse-tunnel,](#page-34-0) on page 35
- radius accounting [dropped-pkts,](#page-34-1) on page 35
- [reg-lifetime,](#page-35-0) on page 36
- [reverse-tunnel,](#page-36-0) on page 37
- [revocation,](#page-37-0) on page 38
- [setup-timeout,](#page-39-0) on page 40
- [simul-bindings,](#page-40-0) on page 41
- threshold [dereg-reply-error,](#page-41-0) on page 42
- threshold [init-rrq-rcvd-rate,](#page-42-0) on page 43
- threshold [ipsec-call-req-rej,](#page-43-0) on page 44
- threshold [ipsec-ike-failrate,](#page-44-0) on page 45
- threshold [ipsec-ike-failures,](#page-45-0) on page 46
- threshold [ipsec-ike-requests,](#page-47-0) on page 48
- threshold [ipsec-tunnels-established,](#page-48-0) on page 49
- threshold [ipsec-tunnels-setup,](#page-49-0) on page 50
- threshold [reg-reply-error,](#page-50-0) on page 51
- threshold [rereg-reply-error,](#page-51-0) on page 52
- [wimax-3gpp2](#page-52-0) interworking, on page 53

## <span id="page-1-0"></span>**a11-signalling-packets**

Applies Differentiated Services Code Point (DSCP) marking for IP headers carrying outgoing signalling packets.

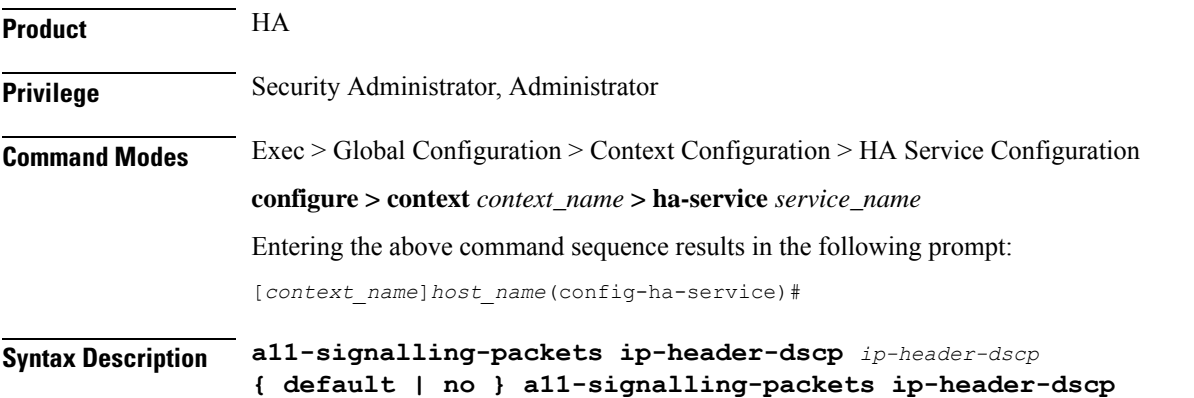

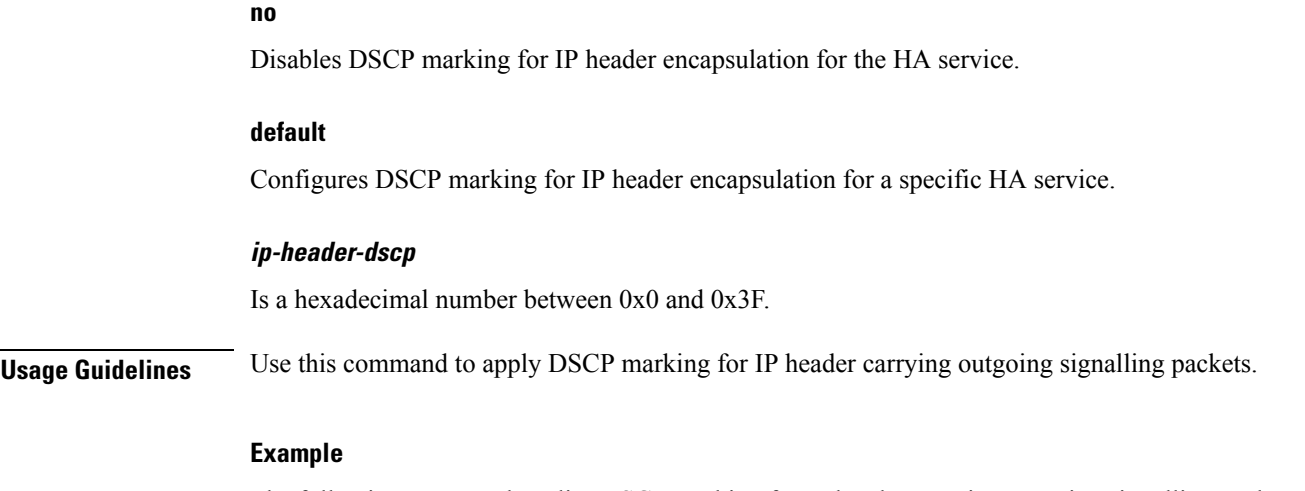

The following command applies DSCP marking for IP header carrying outgoing signalling packets. **a11-signalling-packets ip-header-dscp 0x2f**

### <span id="page-2-0"></span>**aaa**

I

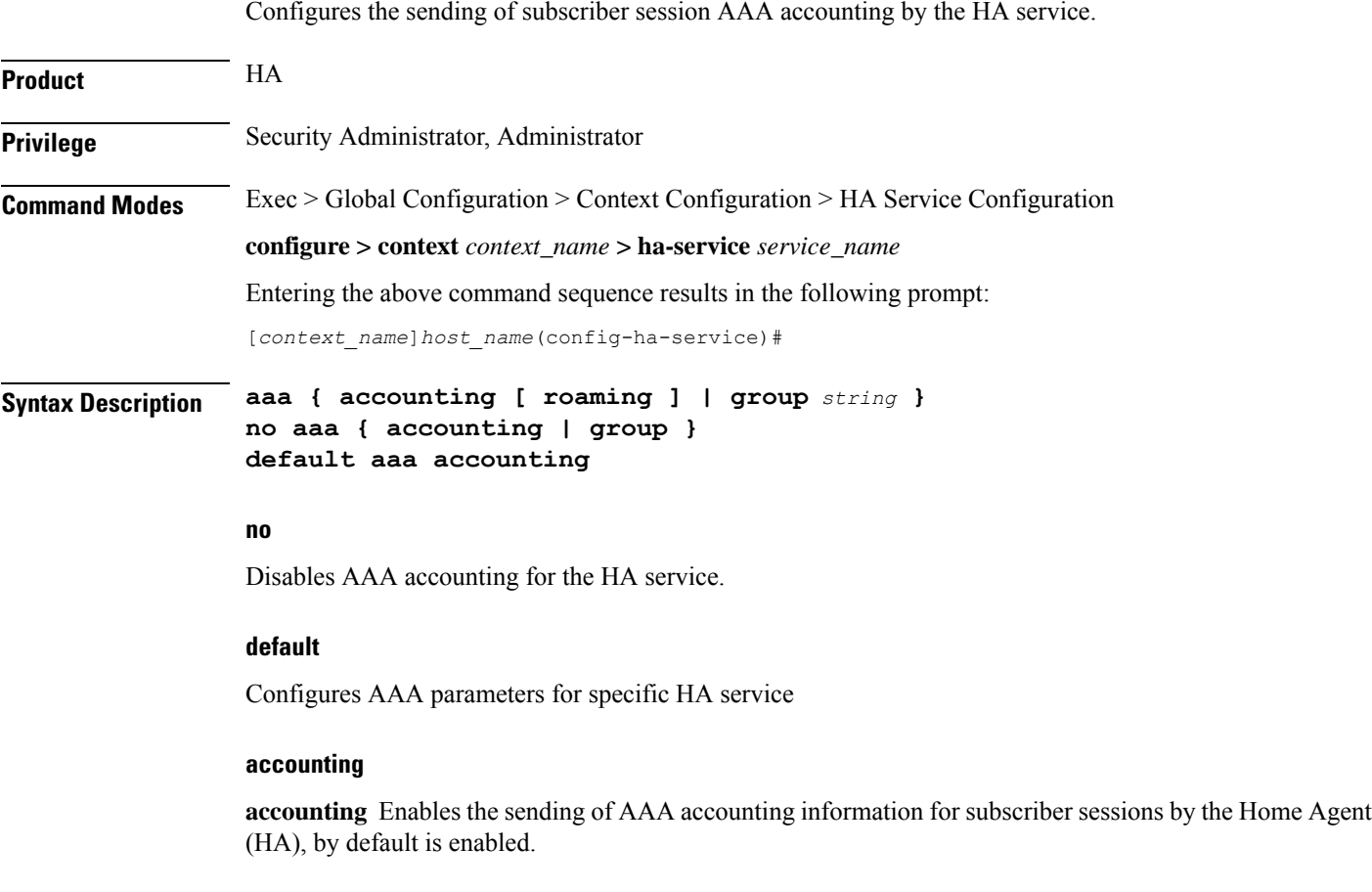

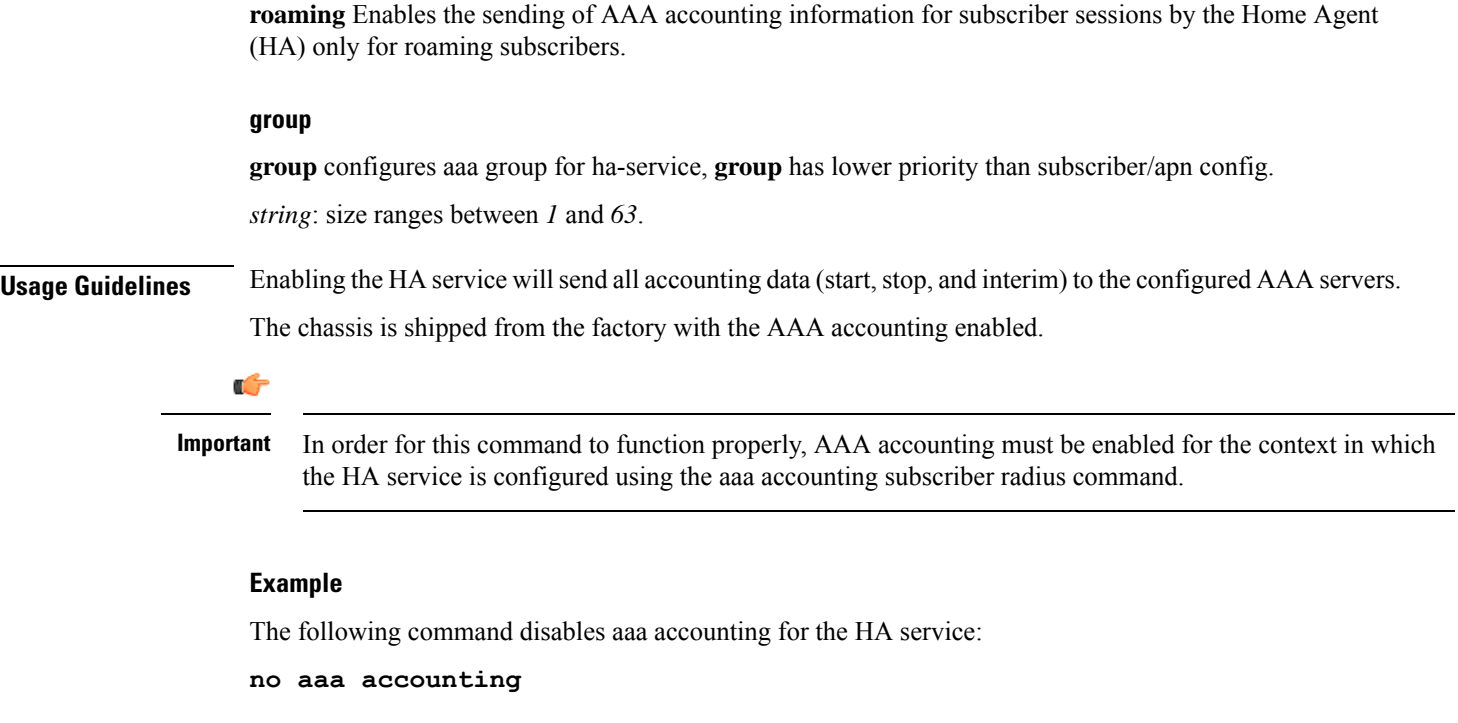

### <span id="page-3-0"></span>**access-network**

Configures a specific access network configuration.

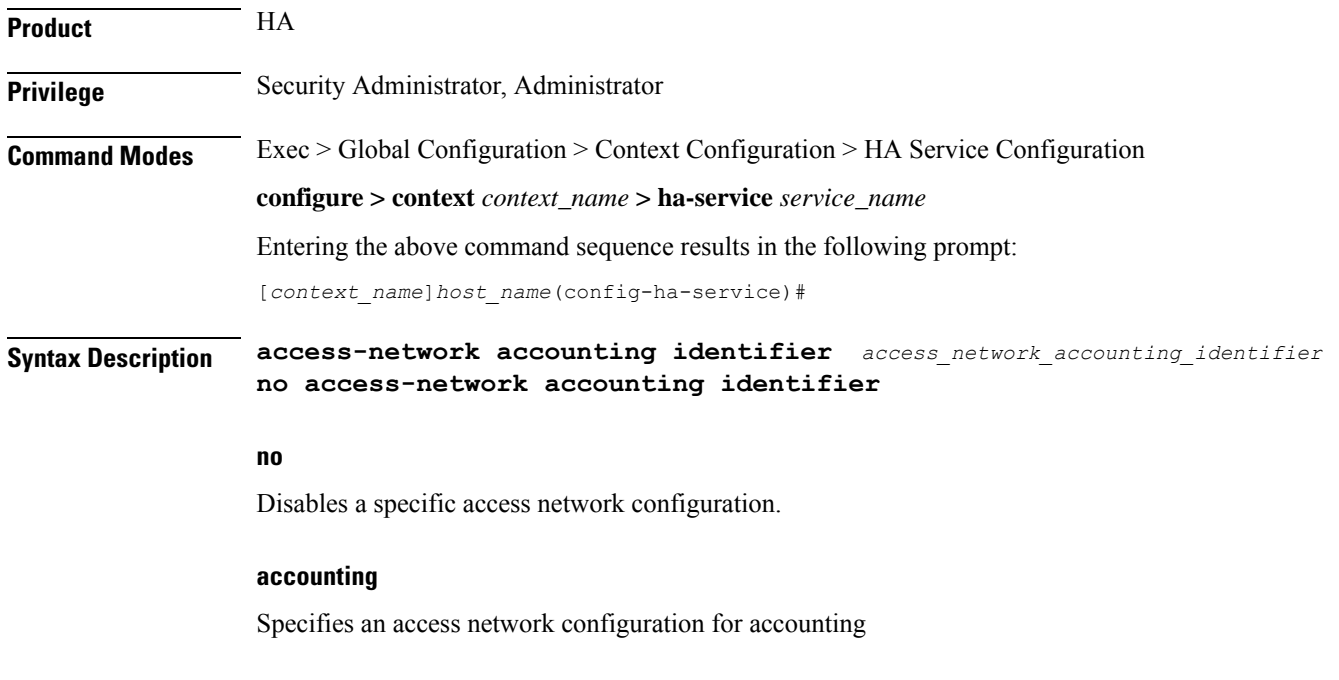

#### **identifier**

Specifies an access network accounting identifier

#### **access\_network\_accounting\_identifier**

This is an alphanumeric string of 1 through 128 characters.

**Usage Guidelines** This command is used to configure an access network for accounting.

#### **Example**

The following command configures an access network for accounting with the identifier *idnt*: **access-network accounting identifier idnt**

# <span id="page-4-0"></span>**associate**

Associates an HA-service with a QoS policy.

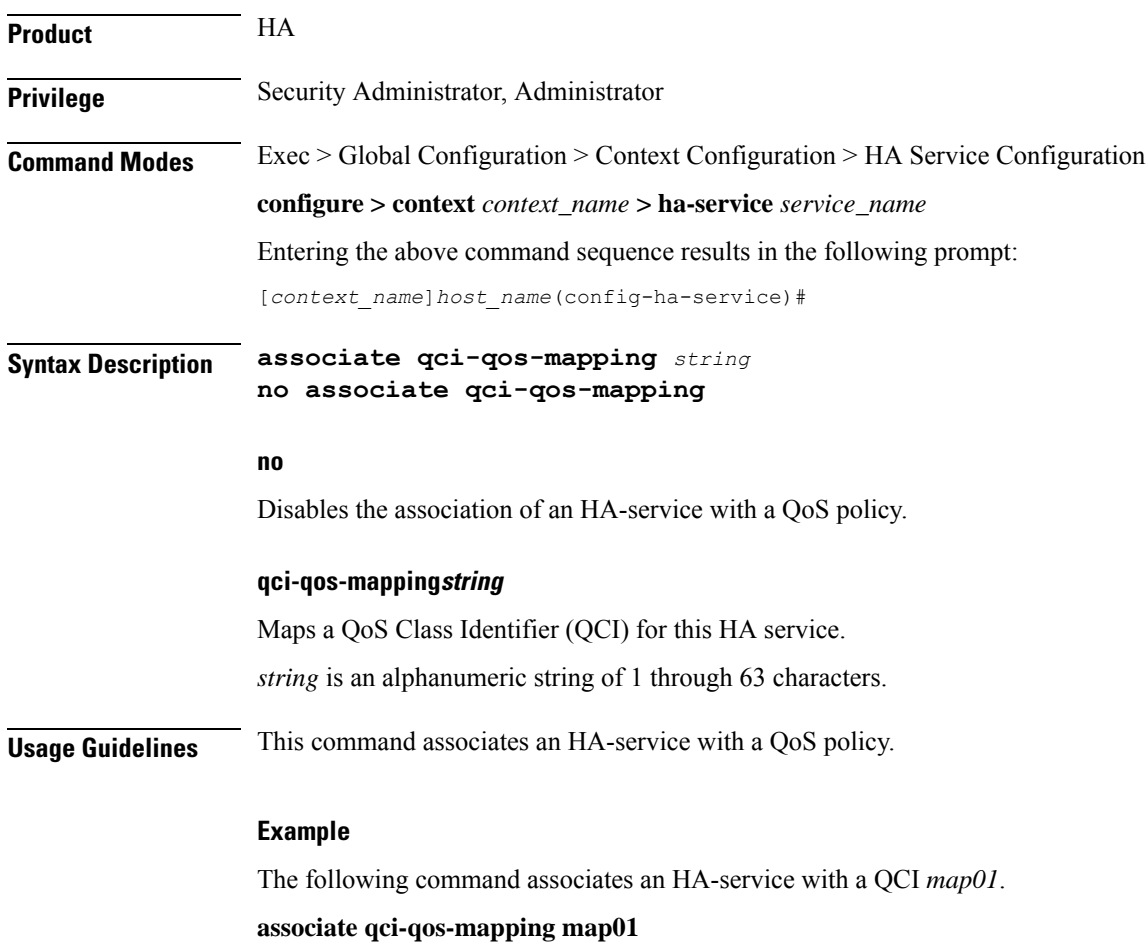

### <span id="page-5-0"></span>**authentication**

Configures authentication parameters for a specific HA service within a context. **Product** HA ASN-GW **Privilege** Security Administrator, Administrator **Command Modes** Exec > Global Configuration > Context Configuration > HA Service Configuration **configure > context** *context\_name* **> ha-service** *service\_name* Entering the above command sequence results in the following prompt: [*context\_name*]*host\_name*(config-ha-service)# **Syntax Description authentication { aaa-distributed-mip-keys [ disabled | optional | required ] | dmu-refresh-key | imsi-auth| mn-aaa { allow-noauth | always| dereg-noauth | noauth | renew-reg-noauth | renew-and-dereg-noauth } | mn-ha { allow-noauth | always } | pmip-auth | stale-key-disconnect } no authentication { imsi-auth | pmip-auth } default authentication { aaa-distributed-mip-keys | dmu-refresh-key | imsi-auth | mn-aaa | mn-ha | pmip-auth | stale-key-disconnect } no** Disable the parameter.

#### **default**

Resets the specified option to its default setting.

#### **aaa-distributed-mip-keys [ disabled | optional |required ]**

Configures use of AAA distributed MIP keys for authenticating RRQ for WiMAX HA calls.

Default is disabled.

**disabled**: Disables using AAA distributed WiMAX Mobile IP (MIP) keys for authenticating MIP RRQ.

**optional**: Uses AAA distributed WiMAX MIP keys for authenticating RRQ with fallback option to use static/3GPP2 based MIP keys.

**required**: AAA distributed WiMAX MIP keys for authenticating MIP RRQ are mandatory

#### **dmu-refresh-key**

Typically, when a Dynamic Mobile IP Update (DMU) resets, the next MIP re-registration causes MN-HA authorization failure and the HA rejects the MIP RRQ. This parameter enables the HA to retrieve the MN-HA key again from the AAA during the call and to use the freshly retrieved key value to recheck authentication.

Default is disabled.

#### **imsi-auth**

Enable uses the International Subscriber Mobile identity (IMSI) to determine if MN-AAA or MN-FAC extensions are not present in the RRQ.

Default is disabled.

#### **mn-aaa { allow-noauth | always | dereg-noauth | noauth | renew-reg-noauth | renew-and-dereg-noauth }**

Specifies how mobile node-to-AAA authentication extension in registration requests from the mobile node should be handled by the HA service.

Default is always.

**allow-noauth**: Specifies that the HA service does not require authentication for every mobile node registration request. However, if the mn-aaa extension is received, the HA service will authenticate it.

**always**: Specifies that the HA service will perform authentication each time a mobile node registers.

**dereg-noauth**: Disables authentication request upon de-registration.

**noauth**: Specifies that the HA service will not look for mn-aaa extension and will not authenticate it.

**renew-reg-noauth**: Specifies that the HA service will not perform authentication for mobile node re-registrations. Initial registration and de-registration will be handled normally.

**renew-and-dereg-noauth**: Disables authentication request upon re-registration and de-registration.

#### **mn-ha { allow-noauth | always }**

Specifies whether the HA service looks for an MN-HA authentication extension in the RRQ.

Default is always.

**allow-noauth**: Allows a request that does not contain the auth extension.

**always**: A request should always contain the auth extension to be accepted.

#### **pmip-auth**

Specifies whether the HA service looks for an MN-HA authentication extension in the RRQ.

Default is always.

**allow-noauth**: Allows a request that does not contain the auth extension.

**always**: A request should always contain the auth extension to be accepted.

#### **stale-key-disconnect**

If MN-HA auth fails for MIP renew and dereg, disconnects the call immediately.

Disabled by default.

**Usage Guidelines** The **authentication**command, combined with a keyword, can be used to specify how the system will perform authentication of registration request messages.

### **Example**

The following command configures the HA service to always perform mobile node authentication for every registration request.

#### **authentication mn-aaa always**

The following command configures the HA service to always look for an MN-HA authentication extension in the RRQ.

#### **authentication mn-ha always**

# <span id="page-7-0"></span>**bind**

Binds the HA service to a logical IP interface serving as the Pi interface and specifies the maximum number of subscribers that can access this service over the interface.

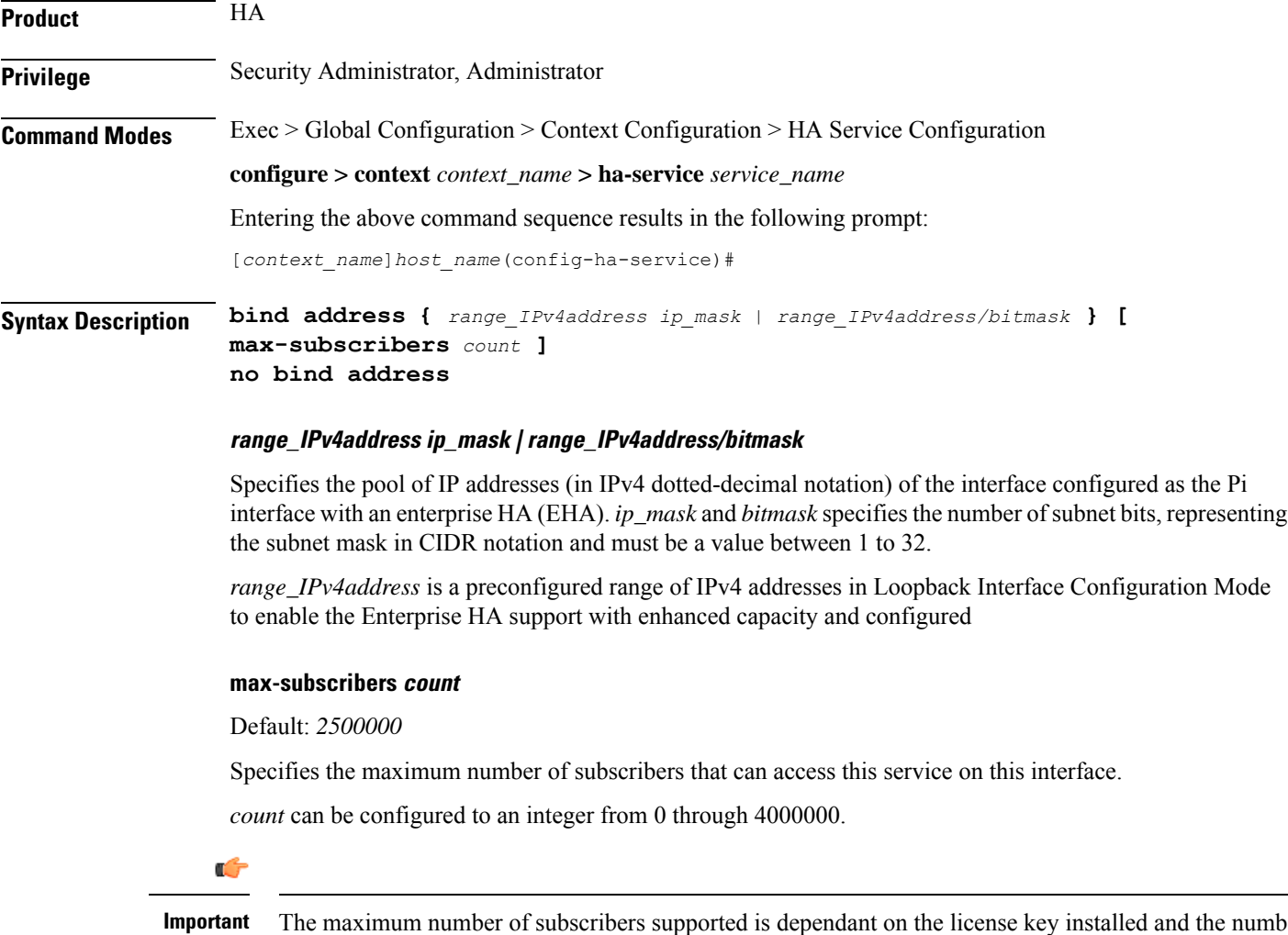

The maximum number of subscribers supported is dependant on the license key installed and the number of active packet processing cards installed in the system.

**Usage Guidelines** Associate the HA service to a specific logical IP address. The logical IP address or interface takes on the characteristics of aPi interface. Only one interface can be bound to a service. The interface should be configured prior to issuing this command.

> This command also sets a limit as to the number of simultaneous subscribers sessions that can be facilitated by the service/interface at any given time.

When configuring the **max-subscribers** option, be sure to consider the following:

- The total number of interfaces that you will configuring for use as Pi interfaces
- The maximum number of subscriber sessions that all of these interfaces may handle during peak busy hours
- The average bandwidth for each of the sessions
- The type of physical port to which these interfaces will be bound

Taking these factors into account and distributing your subscriber session across all available interfaces will allow you to configure your interfaces to optimally handle sessions without degraded performance.

IP range support is provided through *ranged\_address* value. This value enables the pool of IPv4 addresses to support Enterprise HA on HA service to connect enhanced number of enterprise nodes. Refer *HA Administration Guide* for more information.

Use the **no bind address** command to delete a previously configured binding.

#### **Example**

The following command would bind the logical IP interface with the address of *209.165.201.1* to the HA service and specifies that a maximum of  $600$  simultaneous subscriber sessions can be facilitated by the interface/service at any given time.

**bind address 209.165.201.1 max-subscribers 600**

The following command disables a binding that was previously configured:

#### **no bind address**

The following command binds the range of IP addresses with HA service to be used with Enterprise HA support:

**bind address 209.165.201.0/24**

### <span id="page-8-0"></span>**binding-update**

Configures MIP binding-update message related parameters.

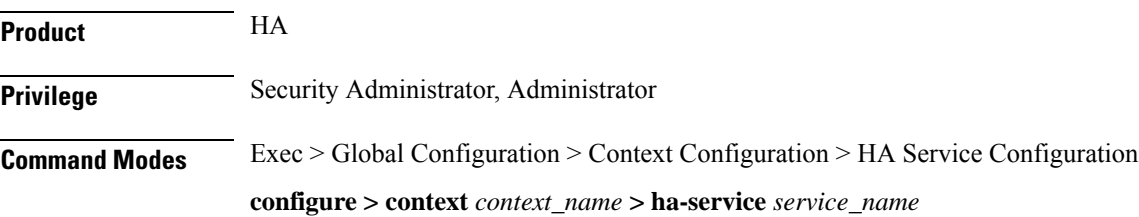

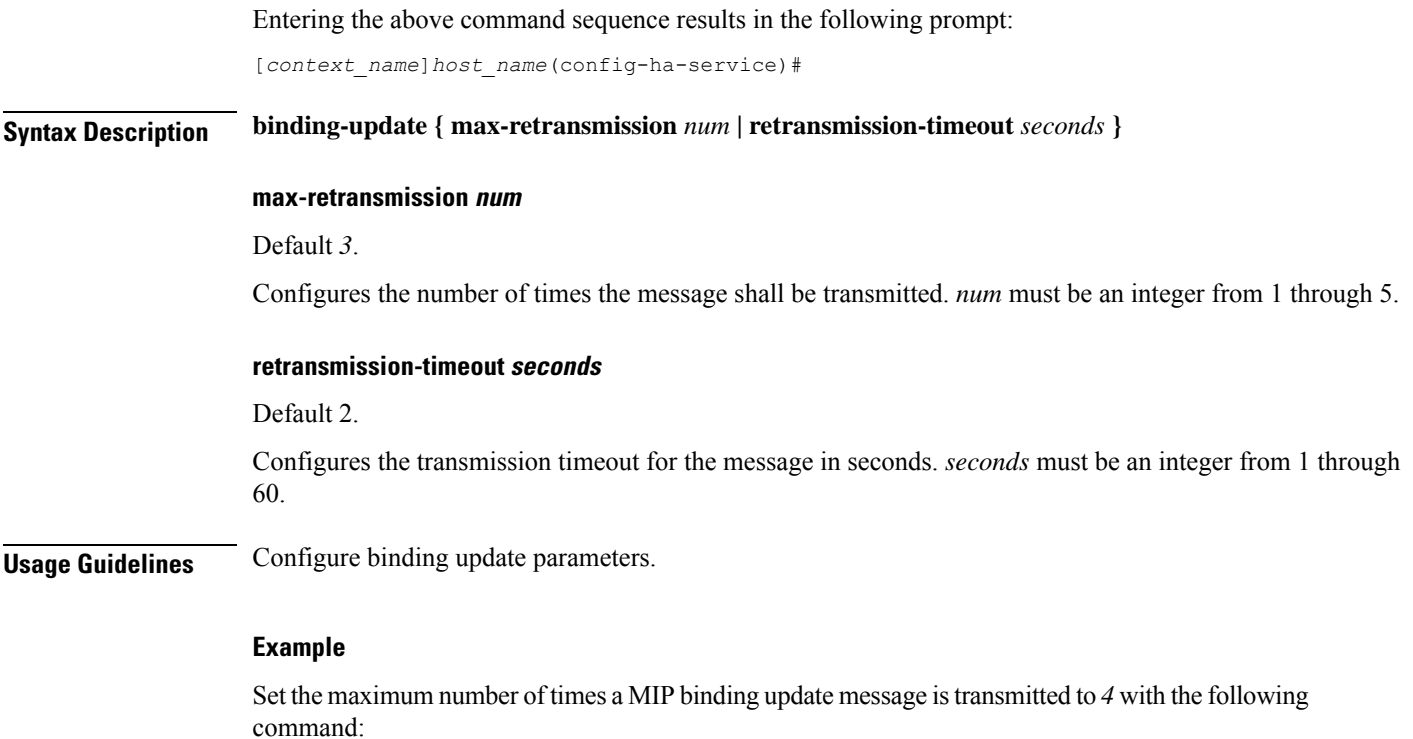

**binding-update max-retransmission 4**

# <span id="page-9-0"></span>**default**

Restores default values assigned for a specified parameter.

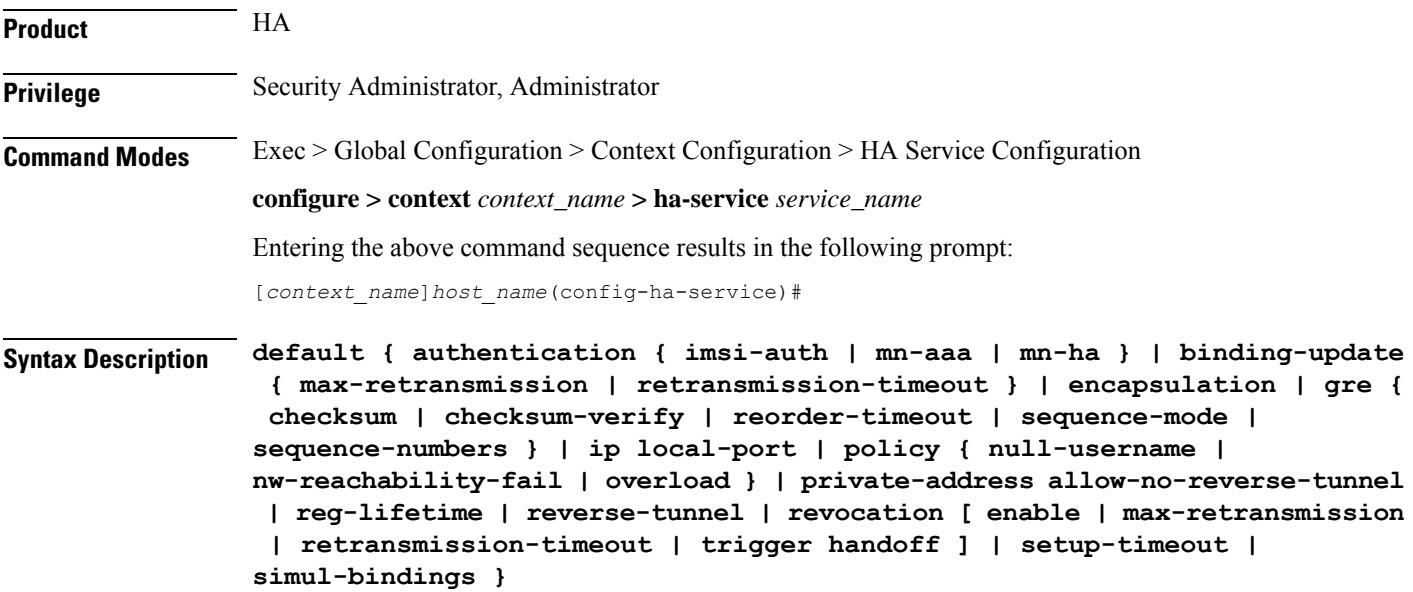

#### **authentication**

**imsi-auth**: Restores IMSI authentication to its default: disabled.

**mn-aaa**: Restores the Foreign Agent (FA) mobile node re-registration authentication setting to its default: always.

**mn-ha**: Configures the HA service to its default behavior of looking for an MN-HA authentication extension in the RRQ.

#### **binding-update { max-retransmission | retransmission-timeout }**

Sets the MIP binding-update message related parameters to their defaults.

**max-retransmission**: Default 3.

Configures the number of times the message shall be transmitted to 3.

**retransmission-timeout**: Configures the transmission timeout for the message to 2 seconds.

#### **encapsulation**

Sets MIP data encapsulation using GRE to its default: enabled.

#### **gre { checksum | checksum-verify | reorder-timeout | sequence-mode | sequence-numbers }**

Sets default Generic Routing Encapsulation (GRE) parameters.

**checksum**: Disables the introduction of the checksum field in outgoing GRE packets.

**checksum-verify**: Disables verification of the GRE checksum (if present) in incoming GRE packets.

**reorder-timeout**: Sets the maximum number of milliseconds to wait before processing reordered out-of-sequence GRE packets to the default setting: 100.

**sequence-mode**: Disables the reordering of incoming out-of-sequence GRE packets by setting this parameter to the default setting: none.

**sequence-numbers**: Disables the insertion or removal of GRE sequence numbers in GRE packets.

#### **ip local-port**

Restores the IP local-port setting to its default: 434.

#### **policy { null-username | nw-reachability-fail | overload }**

Restores the Home Agent service session policy settings.

**null-username**: Rejects all RRQs that do not have an NAI.

**nw-reachability-fail**: If the network is not reachable, rejects all incoming sessions.

**overload**: Restores the Home Agent service session overload policy setting to its default: reject.

#### **private-address allow-no-reverse-tunnel**

Resets the HA so that it does not accept MIP calls that use a private address without reverse tunneling.

#### **reg-lifetime**

Restores the Mobile IP session registration lifetime setting configured by the **reg-lifetime** command to its default: 600 seconds.

#### **reverse-tunnel**

Restores the reverse tunneling setting to its default: enabled.

#### **revocation [ enable | max-retransmission | retransmission-timeout | trigger { handoff | idle-timeout} ]**

Resets the MIP Registration Revocation settings to their default values. When no optional keywords are specified all revocation settings are set to their defaults.

**enable**: Disables MIP Registration Revocation on the FA.

**max-retransmission**: Sets the maximum number of retransmissions to 3.

**retransmission-timeout**: Sets the retransmission timeout to 3 seconds.

**trigger { handoff | idle-timeout }**: **handoff** enables inter-Access Gateway/FA handoff as a trigger for MIP Registration Revocation. **idle-timeout** enables session idle timer expiration as a trigger for MIP Registration Revocation.

#### **setup-timeout**

Restore the maximum amount of time allowed for setting up a session to the default: 60 seconds.

#### **simul-bindings**

Restores the simultaneous bindings setting to its default: 3.

**Usage Guidelines** After the system has been modified from its default values, this command is used to set/restore specific parameters to their default values.

#### **Example**

The following command is used to return the IP local-port parameter to its default value:

**default ip local-port**

### <span id="page-11-0"></span>**default subscriber**

Specifies the name of a subscriber profile configured within the same context as the HA service from which to base the handling of all other subscriber sessions handled by the HA service.

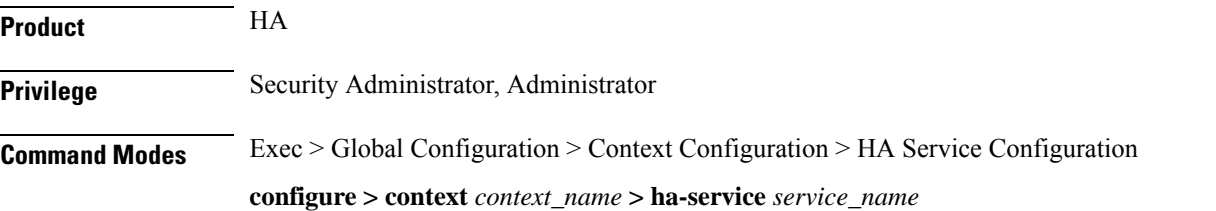

Entering the above command sequence results in the following prompt:

[*context\_name*]*host\_name*(config-ha-service)#

**Syntax Description [ no ] default subscriber** *profile\_name*

#### **profile\_name**

Specifies the name of the configured subscriber profile. *profile\_name* is an alphanumeric string of 1 through 127 characters that is case sensitive.

**Usage Guidelines** Each subscriber profile specifies "rules" such as permissions, PPP settings, and timeout values.

By default, the HA service will use the information configured for the subscriber named default within the same context. This command allows for multiple HA services within the same context to apply different "rules" to sessions they process. Each set of rules can be configured under a different subscriber name which is pointed to by this command.

Use the **no default subscriber** *profile\_name* command to delete the configured default subscriber.

#### **Example**

To configure the HA service to apply the rules configured for a subscriber named *user1* to every other subscriber session it processes, enter the following command:

**default subscriber user1**

### <span id="page-12-0"></span>**description**

Allows you to enter descriptive text for this configuration.

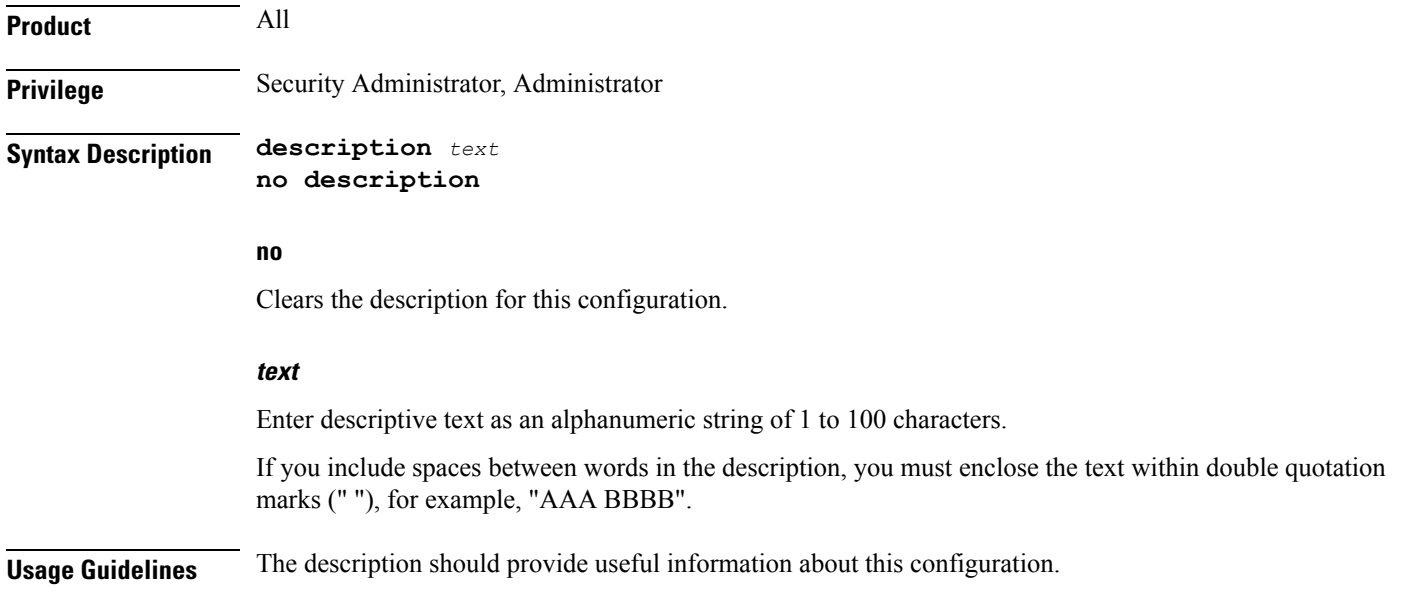

I

# <span id="page-13-0"></span>**encapsulation**

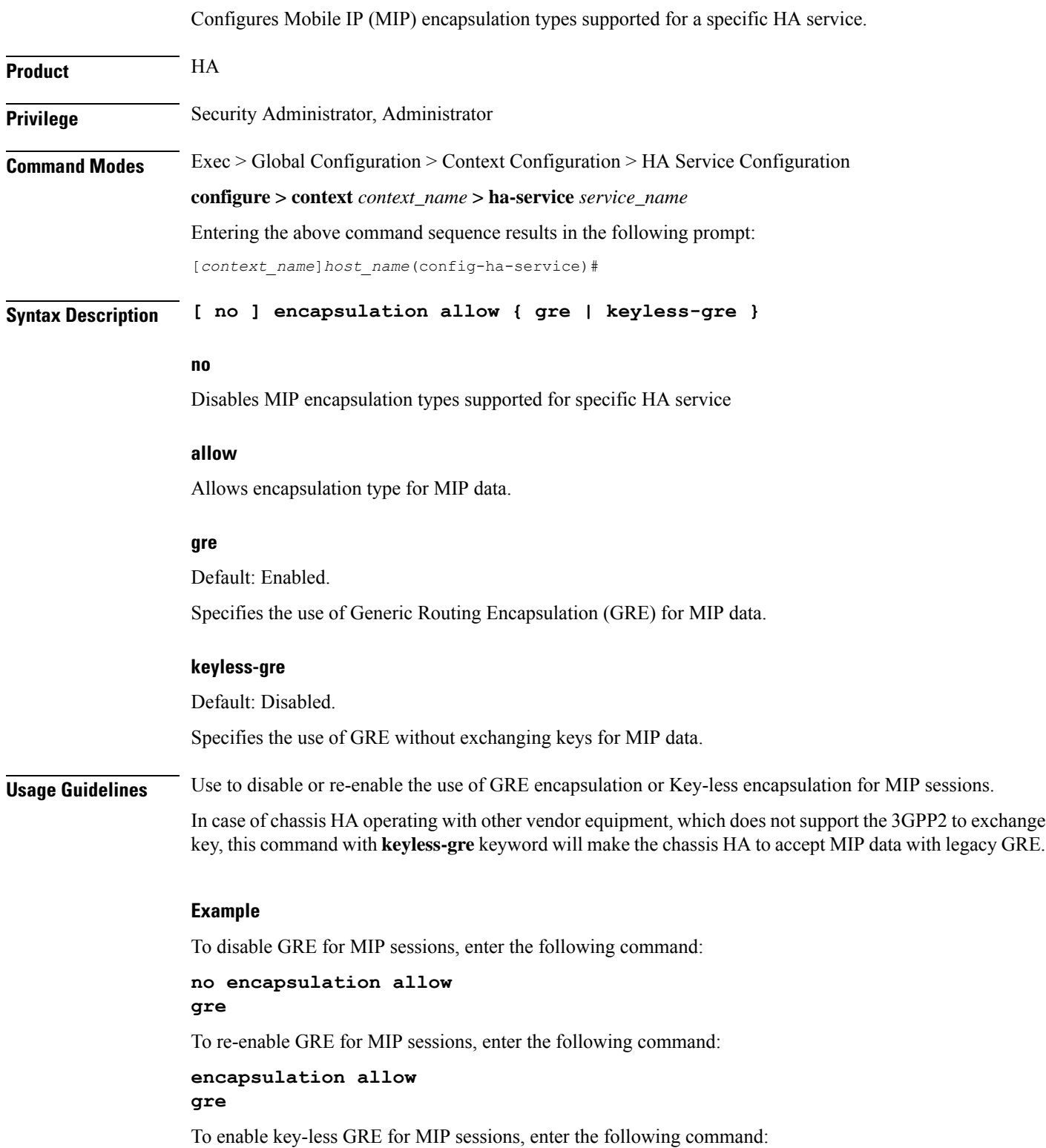

**encapsulation allow keyless-gre**

### <span id="page-14-0"></span>**end**

Exits the current configuration mode and returns to the Exec mode.

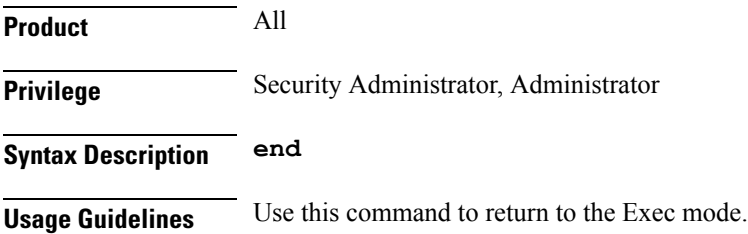

# <span id="page-14-1"></span>**exit**

Exits the current mode and returns to the parent configuration mode.

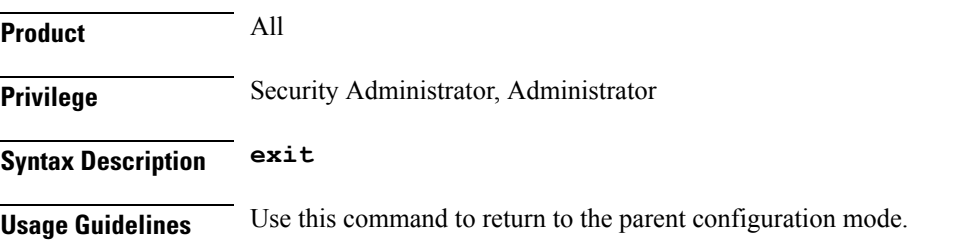

# <span id="page-14-2"></span>**fa-ha-spi**

Configures the security parameter index (SPI) for specific HA service parameters.

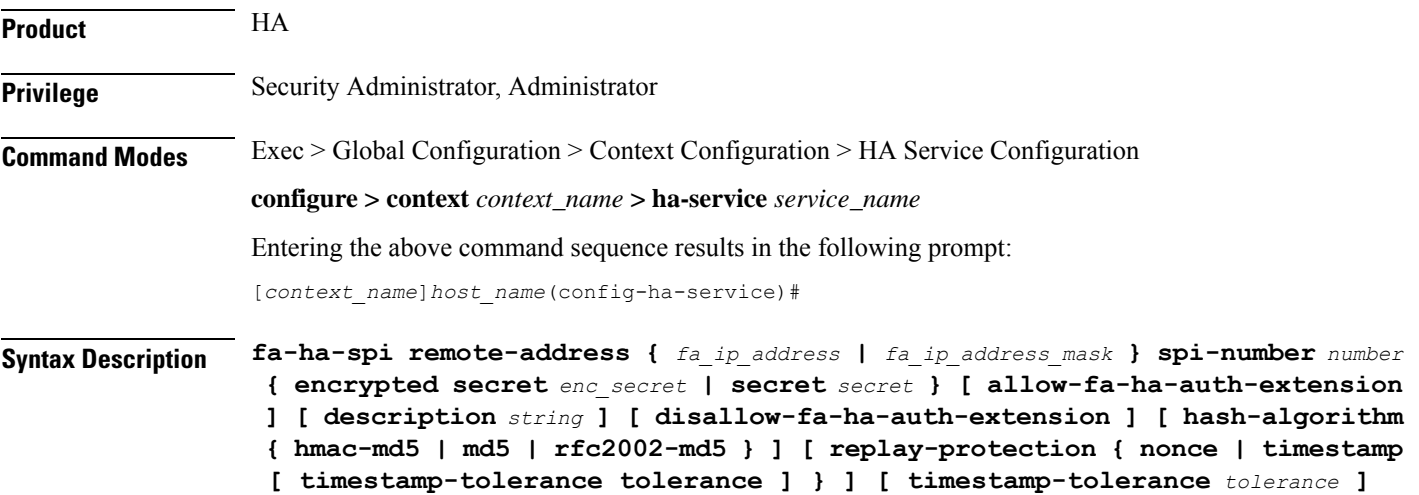

**no fa-ha-spiremote-address {** *ha\_ip\_address* **|** *ha\_ip\_address/mask* **} spi-number** *number*

#### **no**

Disables the security parameter index (SPI) for specific HA service parameters.

#### **remote-address { fa\_ip\_address | fa\_ip\_address/mask }**

Specifies the IP address of the FA. *fa\_ip\_address* is entered using IPv4 dotted-decimal notation with CIDR for the subnet mask.

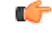

#### **Important**

The system supports unlimited peer FA addresses per HA but only maintains statistics for a maximum of 8,192 peer FAs. If more than 8,192 FAs are attached, older statistics are overwritten.

#### **spi-number number**

Specifies the SPI (number) which indicates a security context between the FA and the HA in accordance with RFC 2002.

*number* is an integer value from 256 through 4294967295.

#### **encrypted secret enc\_secret | secret secret**

Configures the shared-secret between the HA service and the FA. The secret can be either encrypted or non-encrypted.

**encryptedsecret** *enc\_secret*:Specifiesthe encrypted shared key between the HA service and theFA. *enc\_secret* must be an alphanumeric string of 1 through 236 characters that is case sensitive.

**secret** *secret*: Specifies the shared key between the HA service and the FA. *secret* must be an alphanumeric string of 1 through 236 characters that is case sensitive.

#### **allow-fa-ha-auth-extension**

Allows validation of FA HA Authentication extension.

#### **description string**

This is a description for the SPI. *string* must be an alphanumeric string of 0 through 31 characters.

#### **hash-algorithm { hmac-md5 | md5 | rfc2002-md5 }**

Default: hmac-md5

Specifies the hash-algorithm used between the HA service and the FA.

**hmac-md5**: Configures the hash-algorithm to implement HMAC-MD5 per RFC 2002bis.

**md5**: Configures the hash-algorithm to implement MD5 per RFC 1321.

**rfc2002-md5**: Configures the hash-algorithm to implement keyed-MD5 per RFC 2002.

#### **replay-protection { timestamp [ timestamp-tolerance tolerance ] | nonce }**

Specifies the replay-protection scheme that should be implemented by the FA service for this SPI.

**nonce**: Configures replay protection to be implemented using NONCE per RFC 2002.

**timestamp**: Configures replay protection to be implemented using timestamps per RFC 2002.

**timestamp-tolerance**: Specifies the allowable difference (tolerance) in timestamps that is acceptable. If the difference is exceeded, then the session will be rejected.*tolerance* is measured in seconds and can be configured to an integer from 1 and 65535. The default is 60.

**Usage Guidelines** An SPI is a security mechanism configured and shared by the HA service and the FA. Please refer to RFC 2002 for additional information.

> Though it is possible for FAs and HAs to communicate without SPIs being configured, the use of them is recommended for security purposes. It is also recommended that a "default" SPI with a remote address of 0.0.0.0/0 be configured on both the HA and FA to prevent hackers from spoofing addresses.

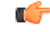

The SPI configuration on the HA must match the SPI configuration for the FA service on the system in order for the two devices to communicate properly. **Important**

A maximum of 2,048 SPIs can be configured per HA service.

Use the **no** version of this command to delete a previously configured SPI.

#### **Example**

The following command configures the FA service to use an SPI of *512* when communicating with an HA with the IP address *209.165.200.226*. The key that would be shared between the HA and the FA service is *q397F65*. When communicating with this HA, the FA service will also be configured to use the rfc2002-md5 hash-algorithm.

#### **fa-ha-spi remote-address 209.165.200.226 spi-number 512 secret q397F65 hash-algorithm rfc2002-md5**

The following command deletes the configured SPI of 400 for an HA with an IP address of *209.165.202.128*:

**no fa-ha-spi remote-address 209.165.202.128 spi-number 400**

### <span id="page-16-0"></span>**gre**

Configures Generic Routing Encapsulation (GRE) parameters.

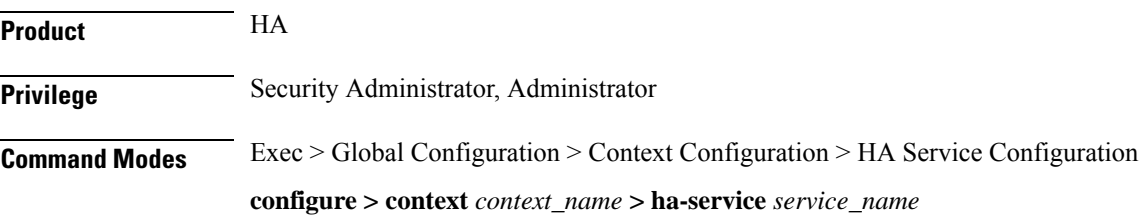

Entering the above command sequence results in the following prompt:

```
[context_name]host_name(config-ha-service)#
```

```
Syntax Description gre { checksum | checksum-verify | reorder-timeout timeout | sequence-mode
                 { none | reorder } | sequence-numbers }
                default gre { checksum | checksum-verify | reorder-timeout | sequence-mode
                 | sequence-numbers }
```

```
no gre { checksum | checksum-verify | sequence-numbers }
```
#### **no**

Disables the specified functionality.

#### **default**

Sets or restores default value assigned for specified parameter.

#### **checksum**

Default: disabled

Enables the introduction of the checksum field in outgoing GRE packets.

#### **checksum-verify**

Default: disabled

Enables verification of the GRE checksum (if present) in incoming GRE packets.

#### **reorder-timeout timeout**

Default: 100

Configures the maximum number of milliseconds to wait before processing reordered out-of-sequence GRE packets. *timeout* must be an integer from 0 through 5000.

#### **sequence-mode { none | reorder }**

Default: none

Configures how incoming out-of-sequence GRE packets should be handled.

**none**: Disables reordering of incoming out-of-sequence GRE packets.

**reorder**: Enables reordering of incoming out-of-sequence GRE packets.

#### **sequence-numbers**

Default: Disabled

Enables the insertion of sequence numbers into the GRE packets.

**Usage Guidelines** Use this command to configure how the HA service handles GRE packets.

#### **Example**

To set the maximum number of milliseconds to wait before processing reordered out-of-sequence GRE packets to *500* milliseconds, enter the following command:

**gre reorder-timeout 500**

To enable the reordering of incoming out of sequence GRE packets, enter the following command:

**gre sequence-mode reorder**

To enable the insertion or removal of GRE sequence numbers in GRE packets, enter the following command:

**gre sequence-numbers**

# <span id="page-18-0"></span>**idle-timeout-mode**

Configures the sessions idle-timer reset behavior.

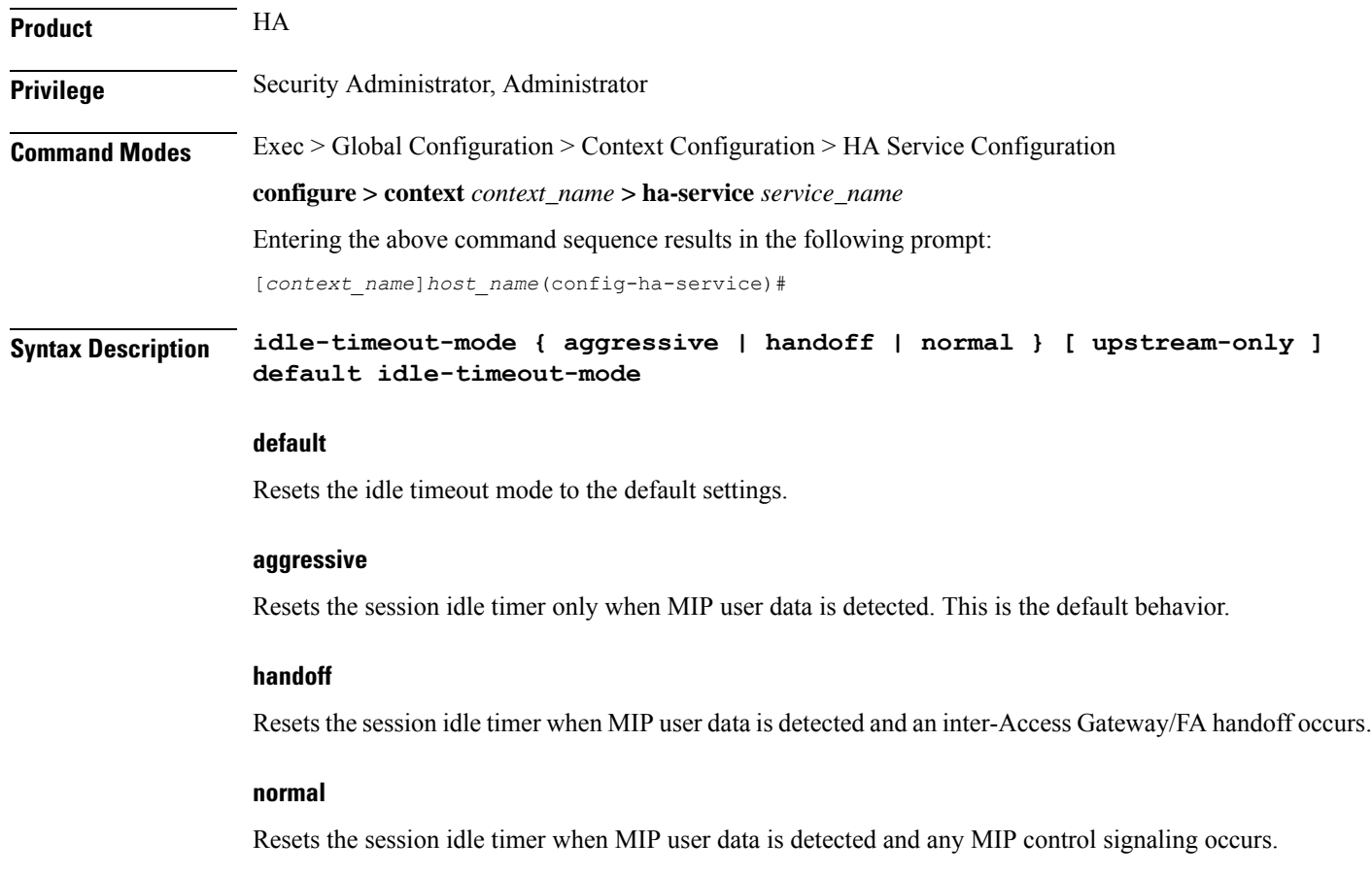

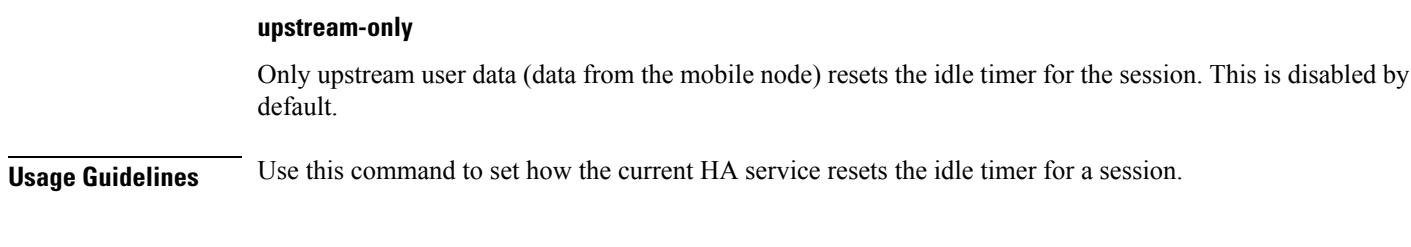

### **Example**

To reset the idle timer whenever user data is detected or whenever an inter-Access Gateway/FA occurs, use the following command:

**idle-timeout-mode handoff**

# <span id="page-19-0"></span>**ikev1**

Configures IPSec Internet Key Exchange (IKE) parameters.

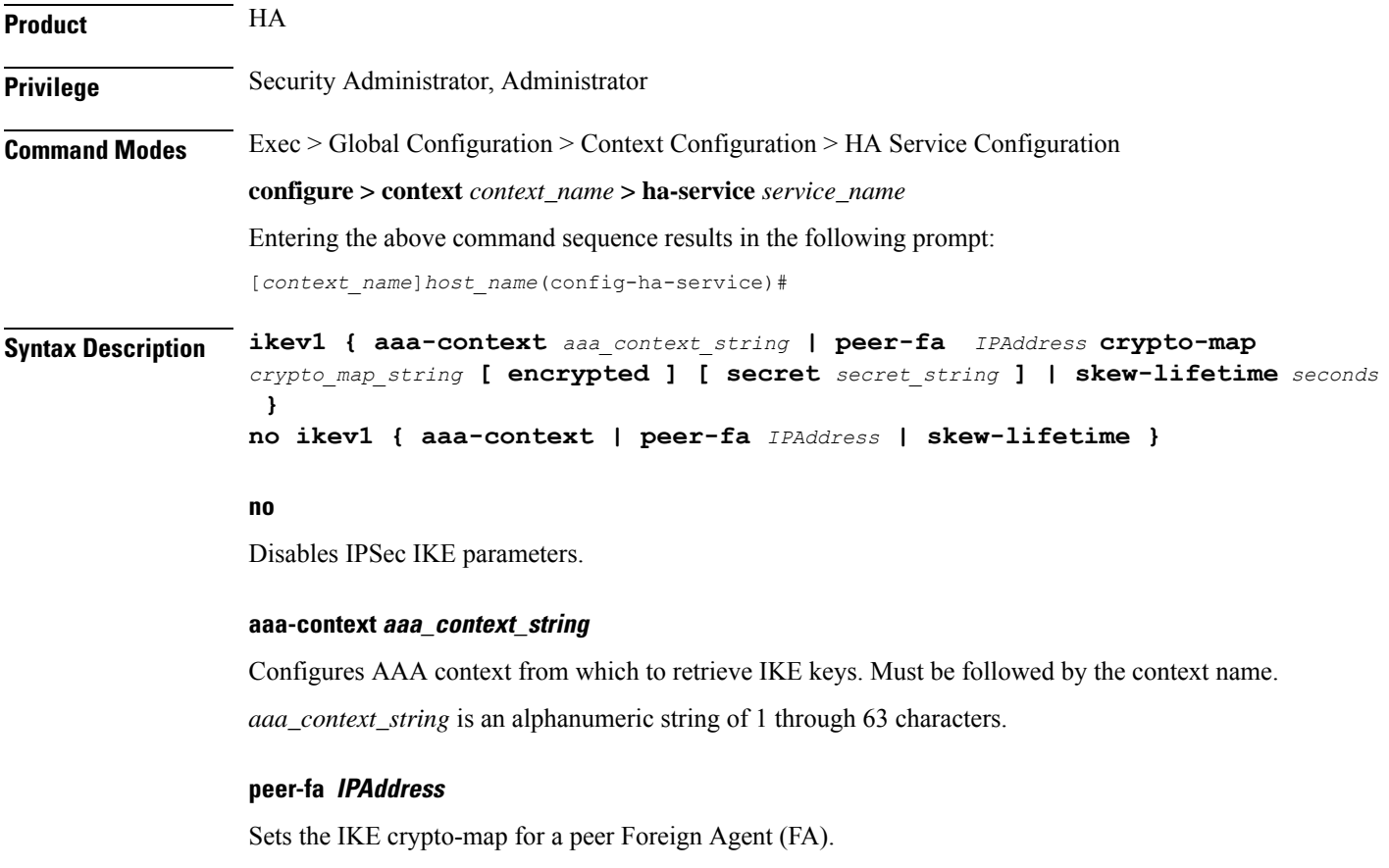

*IPAddress* is IP address entered using IPv4 dotted-decimal or IPv6 colon-separated-hexadecimal notation.

#### **crypto-map crypto\_map\_string**

Configures IKE crypto-map. Must be followed by the crypto-map name.

*crypto\_map\_string* is an alphanumeric string of 1 through 63 characters.

**encrypted** designates use of encryption

**secret** *secret\_string* uses a secret that is shared between FA and HA. *secret\_string* is an alphanumeric string of 1 through 256 characters.

#### **skew-lifetime seconds**

Configures the "S" lifetime Skew (in seconds). *seconds* is an integer from 1 through 65534. Default is 10.

**Usage Guidelines** Use this command to configure IPSec IKE parameters.

#### **Example**

**ikev1 peer-fa 11.22.33.44 crypto-map er encrypted secret ert**

### <span id="page-20-0"></span>**ip context-name**

Specifies name of the destination context to be applied to the subscribers.

This configuration overrides the local subscriber configuration as well as the return attributes sent by RADIUS. All calls coming to this HA service are assigned this destination context; the IP address is allocated from the specified IP pool or group that is configured in the context specified in the service.

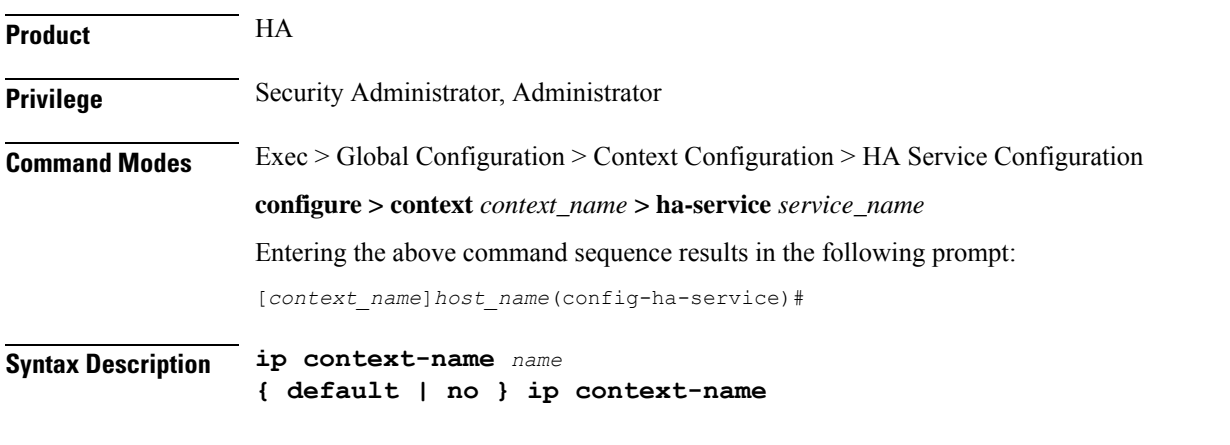

### **default**

Sets the default value assigned for context-name.

#### **no**

Removes the current assigned context from the subscriber's data.

#### **name**

Specifies the name of the context to assign the subscriber to once authenticated. *name* must be an alphanumeric string from 1 through 79 characters.

**Usage Guidelines** Set the name of the destination context to be applied to the subscribers.

#### **Example**

The following command configures the IP context name of *sampleName*:

```
ip context-name sampleName
```
# <span id="page-21-0"></span>**ip local-port**

Configures the local User Datagram Protocol (UDP) port for the Pi interface's IP socket on which to listen for Mobile IP Registration messages.

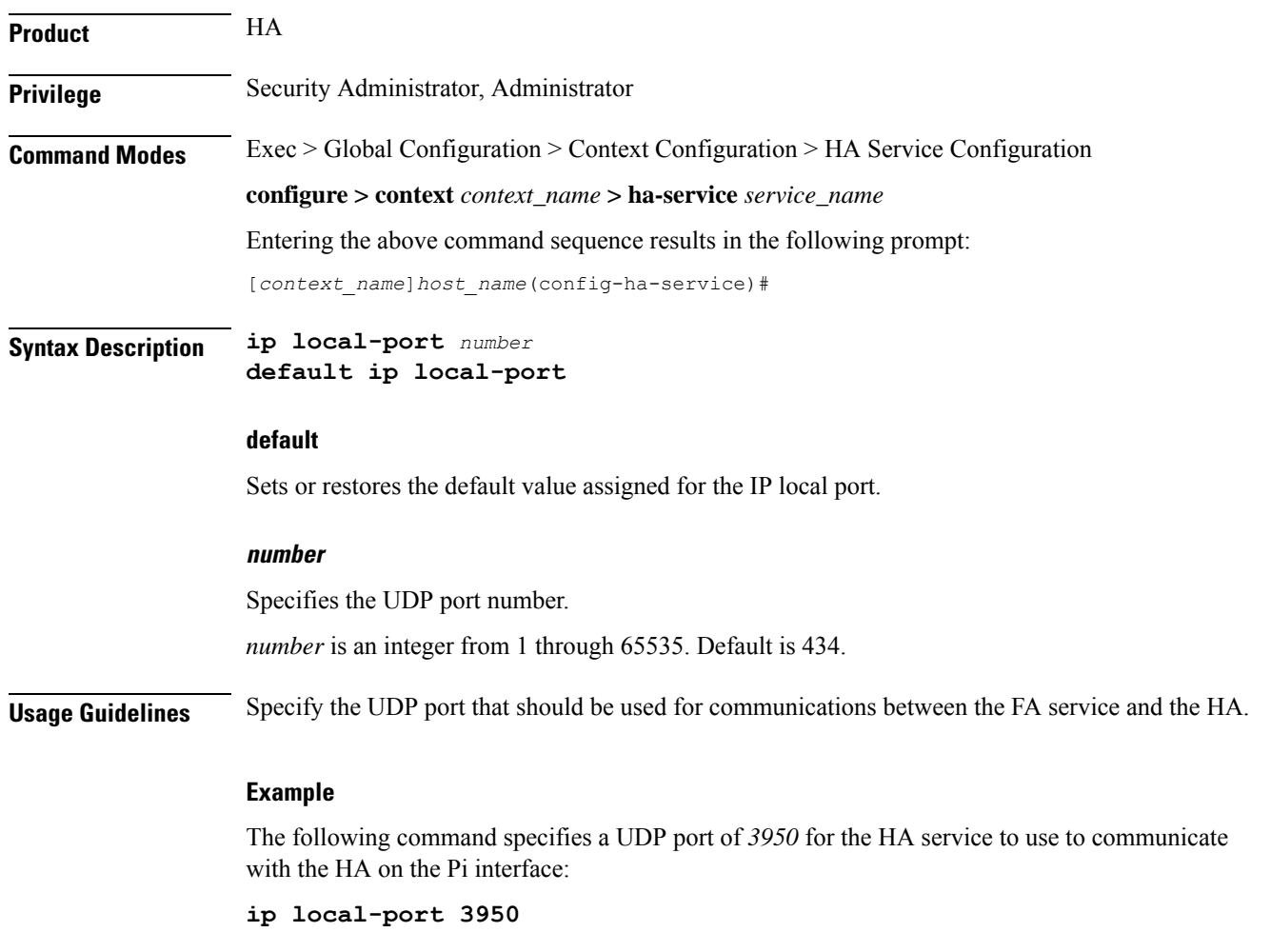

# <span id="page-21-1"></span>**ip pool**

Specifies name of the IP address pool or group to use for subscriber IP address allocation.

This configuration overrides the local subscriber configuration, as well as the return attributes sent by RADIUS. All calls coming to this HA service are assigned this destination context and an IP address is allocated from the specified IP pool or group that is configured in the context specified in the service.

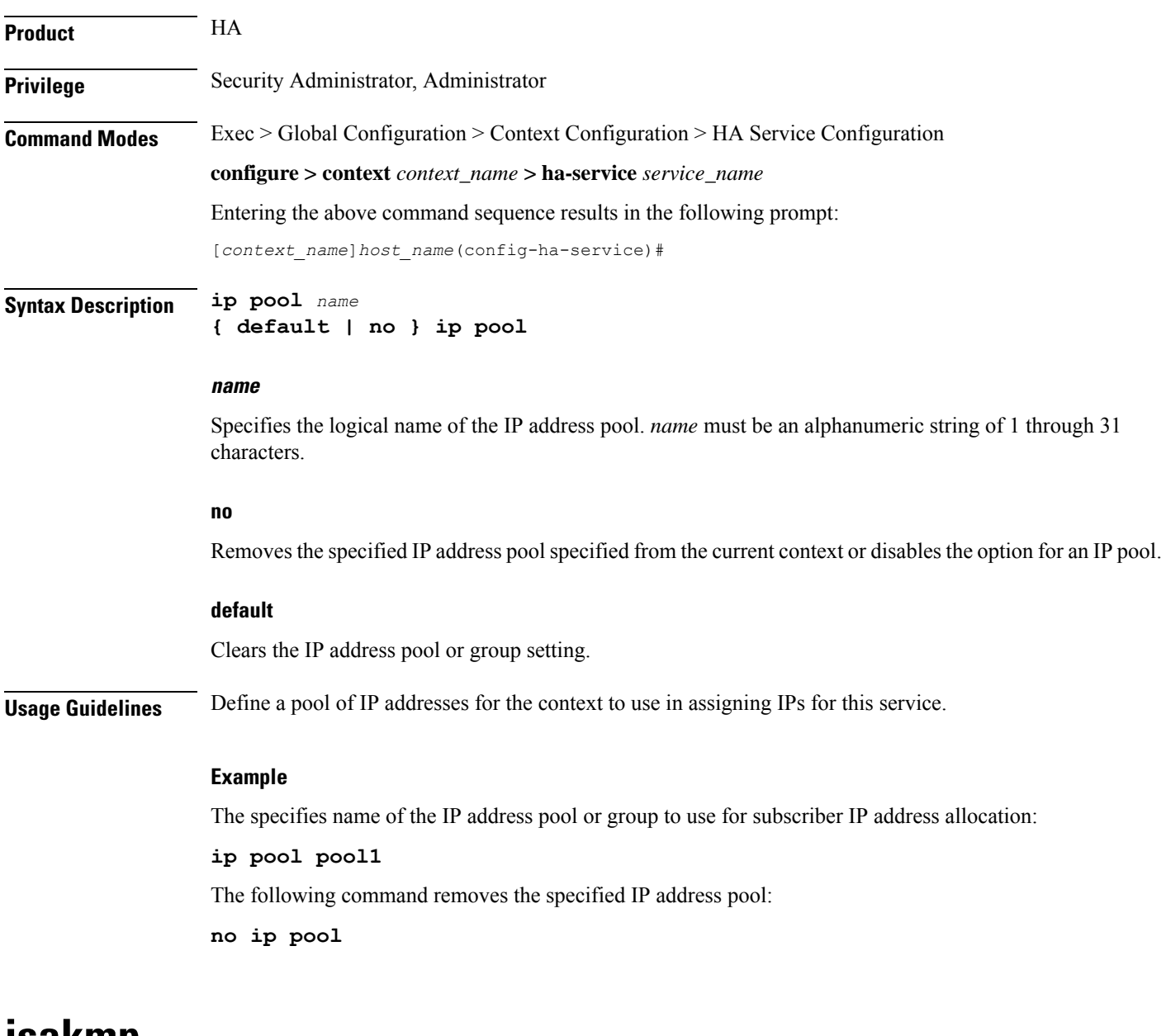

### <span id="page-22-0"></span>**isakmp**

Configures the crypto map for a peer HA and the default crypto map for the FA service.

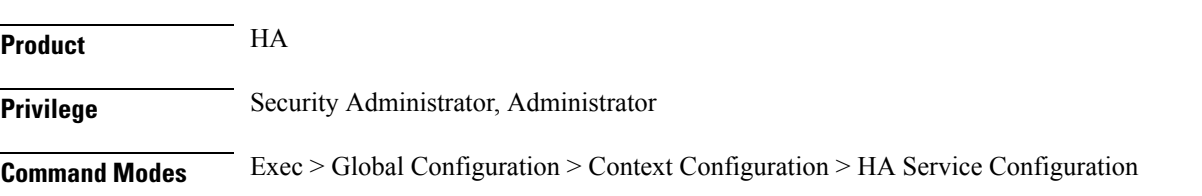

#### **configure > context** *context\_name* **> ha-service** *service\_name*

Entering the above command sequence results in the following prompt:

```
[context_name]host_name(config-ha-service)#
```
**Syntax Description isakmp { peer-fa** *fa\_address* **| [ [ encrypted ] secret ] } | skew-lifetime** *time* **| aaa-context** *context\_name* **}**

**no isakmp { peer-fa** *fa\_address* **| default | skew-lifetime | aaa-context }**

#### **no**

Deletes the reference to the crypto map for the specified HA; deletes the reference for the default crypto map; resets the skew-lifetime to the default; or resets the aaa-context to the default.

#### **peer-fa fa\_address { crypto map map\_name [ [ encrypted ] secret secret ] }**

Configures a crypto map for a peer FA.

- *fa\_address*: IP address of the peer FA to which this IPSec SA will be established.
- **crypto map** *map\_name*: The name of a crypto map configured in the same context that defines the IPSec tunnel properties. *map\_name* is an alphanumeric string of 1 through 63 characters.
- **encrypted**: This keyword is intended only for use by the chassis while saving configuration scripts. The system displays the **encrypted** keyword in the configuration file as a flag that the variable following the **secret** keyword is the encrypted version of the plain text secret key. Only the encrypted secret key is saved as part of the configuration file.
- **secret** *secret*: The pre-shared secret that will be used to during the IKE negotiation. *secret* is an alphanumeric string of 1 through 127 characters.

#### **skew-lifetime time**

Default: *10* seconds

Configures the IKE pre-shared key's time skew.

*time* is the amount of time the fetched from AAA that is considered valid after the key has expired. It is measured in seconds and can be configured to an integer from 1 through 65534.

#### **aaa-context context\_name**

Default: The context in which the service is configured

Configures the name of the context on the system in which AAA functionality is performed.

*context\_name* is the name of the context through which the HA service accesses the HAAA server to fetch the IKE S Key and S Lifetime parameters. It is an alphanumeric string of 1 through 63 characters that is case sensitive.

**Usage Guidelines** Use this command to configure the FA-service's per-HA IPSec parameters. These dictate how the HA service is to establish an IPSec SA with the specified FA.

Ú

#### **Important**

For maximum security, this command be executed for every possible FA with which the HA service communicates.

Note that once an IPSec tunnel is established between the FA and HA for a particular subscriber, all new Mobile IP sessions using the same FA and HA are passed over the tunnel regardless of whether or not IPSec is supported for the new subscriber sessions. Data for existing Mobile IP sessions is unaffected.

#### **Example**

The following command creates a reference for an HA with the IP address *10.2.3.4* to a crypto map named *map1*:

#### **isakmp peer-fa 10.2.3.4 crypto-map map1**

The following command deletes the crypto map reference for the HA with the IP address *10.2.3.4*.

**no isakmp peer-fa 10.2.3.4 crypto-map map1**

The following command sets the time an S key can used after the S lifetime expires to *120* seconds.

```
isakmp skew-lifetime 120
```
The following command creates the default reference for an HA to a crypto map named *map1*, where peer address is unknown:

**isakmp default crypto-map map1**

### <span id="page-24-0"></span>**min-reg-lifetime**

Configures Mobile IP session minimum registration lifetime, in seconds.

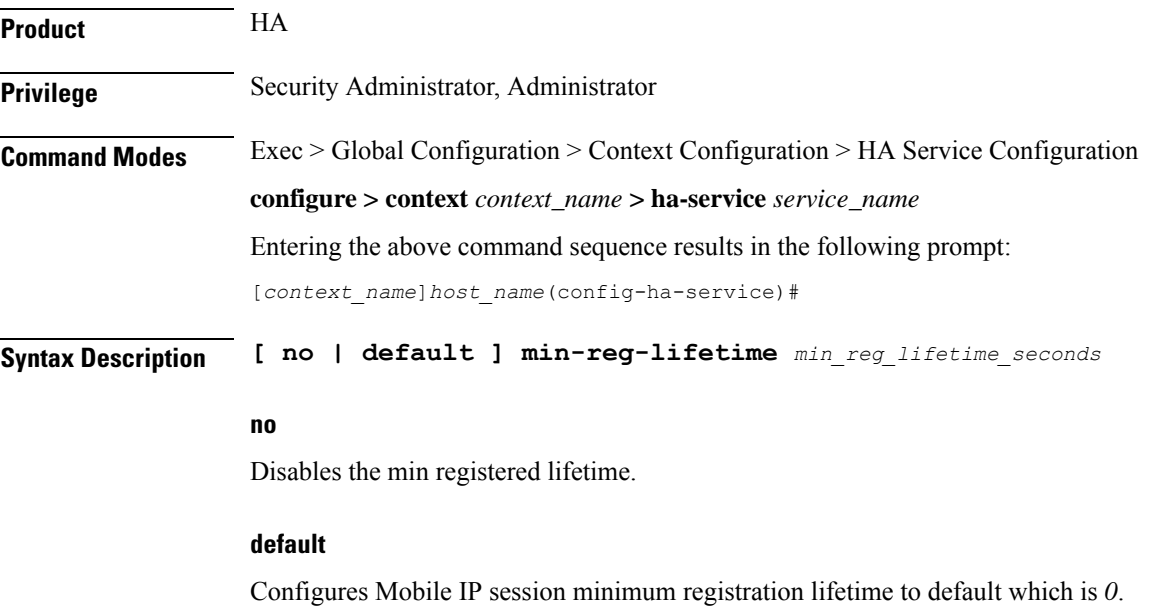

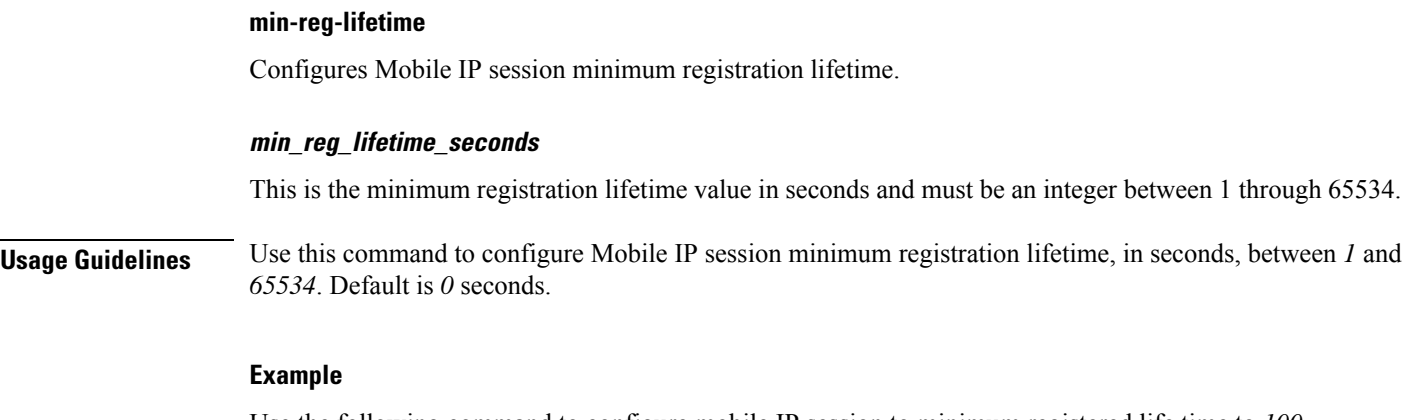

Use the following command to configure mobile IP session to minimum registered life time to *100* seconds:

**min-reg-lifetime** *100*

## <span id="page-25-0"></span>**mn-ha-spi**

Configures the security parameter index (SPI) between the HA service and the mobile node (MN).

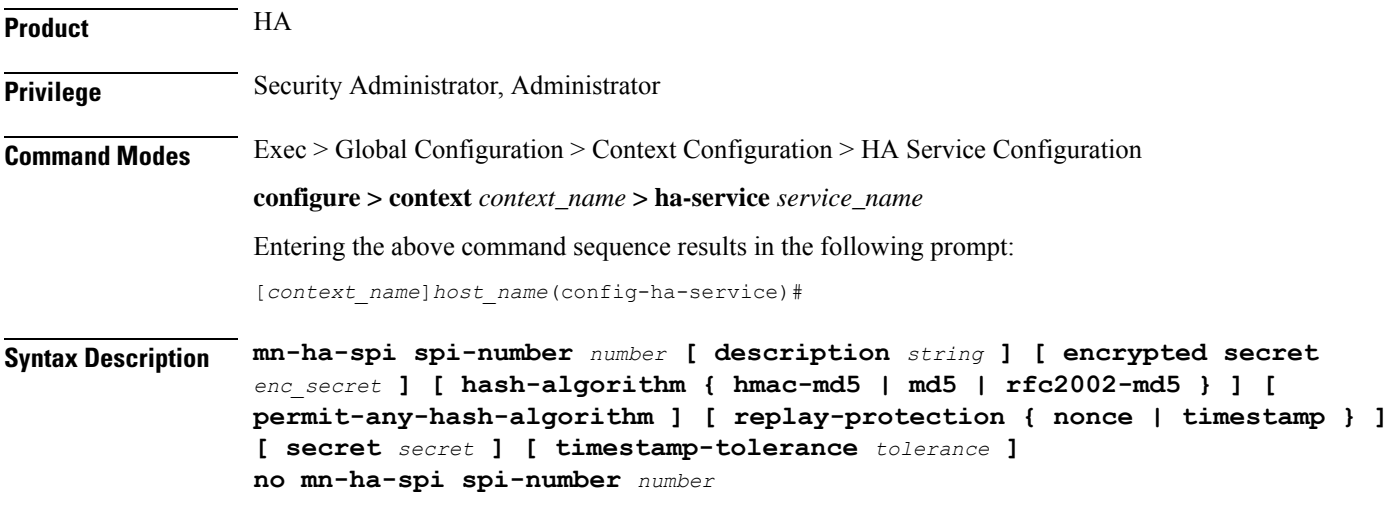

#### **spi-number number**

Specifies the SPI (number) which indicates a security context between the mobile node and the HA service in accordance with RFC 2002. *number* can be configured to an integer from 256 through 4294967295.

#### **description string**

This is a description for the SPI. *string* is an alphanumeric string of 1 through 31 characters.

#### **encrypted secret enc\_secret | secret secret**

Configures the shared-secret between the HA service and the mobile node. The secret can be either encrypted or non-encrypted.

**encrypted secret** *enc\_secret*: Specifies the encrypted shared key between the HA service and the mobile node. *enc\_secret* must be an alphanumeric string of 1 through 254 characters that is case sensitive.

**secret** *secret*: Specifies the shared key between the HA service and the mobile node. *secret* must be an alphanumeric string of 1 through 127 characters that is case sensitive.

The **encrypted**keyword isintended only for use by the chassis while saving configuration scripts. The system displays the **encrypted** keyword in the configuration file as a flag that the variable following the **secret** keyword is the encrypted version of the plain text secret key. Only the encrypted secret key is saved as part of the configuration file.

#### **hash-algorithm { hmac-md5 | md5 | rfc2002-md5 }**

Default: hmac-md5

Specifies the hash-algorithm used between the HA service and the mobile node.

**hmac-md5**: Configures the hash-algorithm to implement HMAC-MD5 per RFC 2002bis.

**md5**: Configures the hash-algorithm to implement MD5 per RFC 1321.

**rfc2002-md5**: Configures the hash-algorithm to implement keyed-MD5 per RFC 2002.

#### **permit-any-hash-algorithm**

Default: disabled

Allows verification of the MN-HA authenticator using all other hash-algorithms after failure with configured hash-algorithm. The successful algorithm is logged to aid in troubleshooting and used to create the MN-HA authenticator in the Registration Reply message.

#### **replay-protection { nonce | timestamp }**

Default: timestamp

Specifies the replay-protection scheme that should be implemented by the HA service for this SPI.

**nonce**: configures replay protection to be implemented using NONCE per RFC 2002.

**timestamp**: configures replay protection to be implemented using timestamps per RFC 2002.

#### **timestamp-tolerance tolerance**

Default: *60*

Specifies the allowable difference (tolerance) in timestamps that is acceptable. If the difference is exceeded, then the session will be rejected. If this is set to *0*, timestamp tolerance checking is disabled at the receiving end.

Tolerance is measured in seconds and can be configured to an integer from 0 through 65535.

**Usage Guidelines** An SPI is a security mechanism configured and shared by the HA service and the mobile node. Please refer to RFC 2002 for additional information.

Use the **no** version of this command to delete a previously configured SPI.

#### **Example**

The following command configures the HA service to use an SPI of 640 when communicating with a mobile node. The key that would be shared between the mobile node and the HA service is q397F65.

**mn-ha-spi spi-number 640 secret q397F65**

The following command deletes the configured SPI of *400*:

```
no mn-ha-spi spi-number 400
```
### <span id="page-27-0"></span>**nat-traversal**

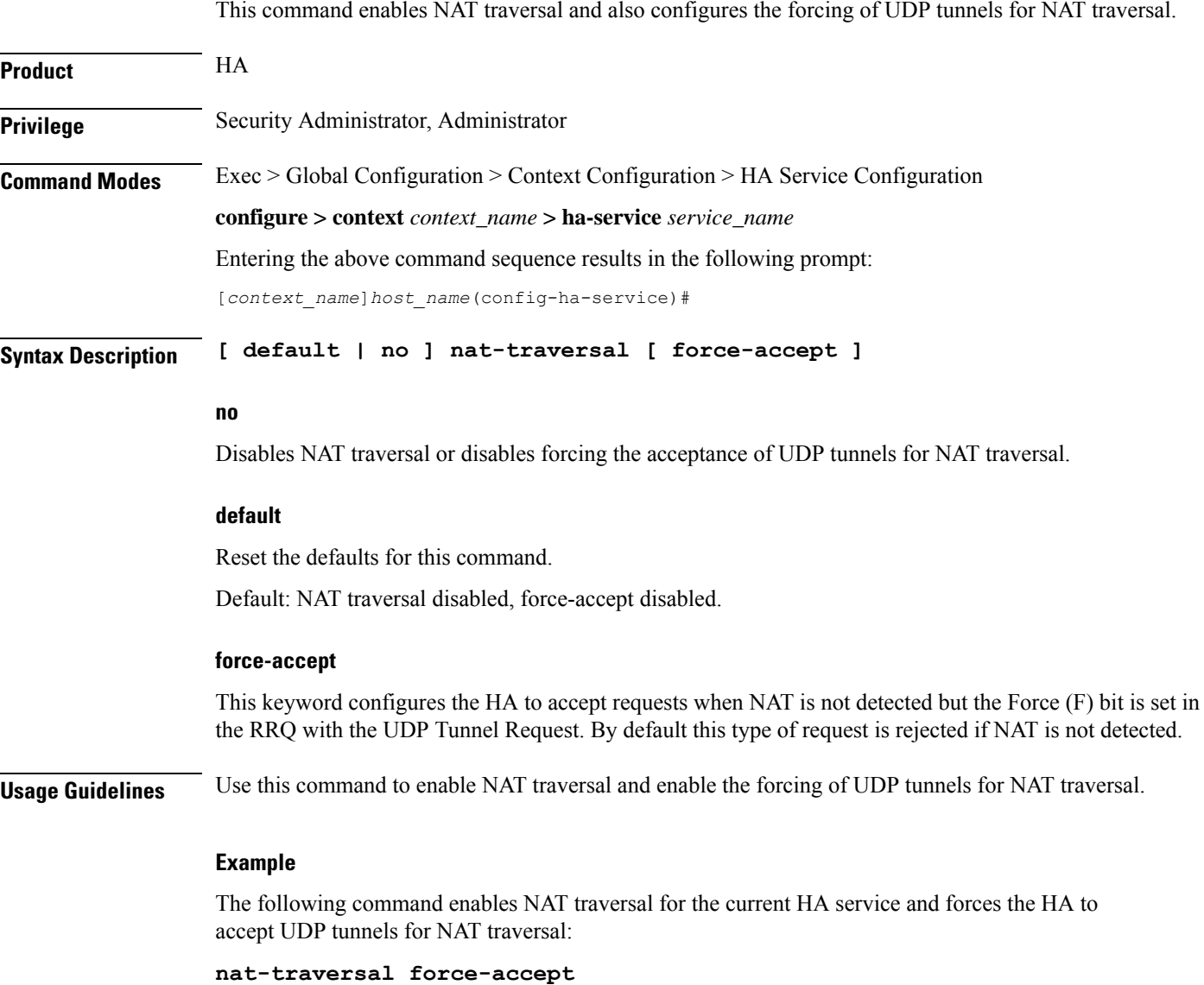

# <span id="page-28-0"></span>**optimize tunnel-reassembly**

Designates that tunnel reassembly optimization will be used for fragmented large packets passed between HA and FA. Default is disabled.

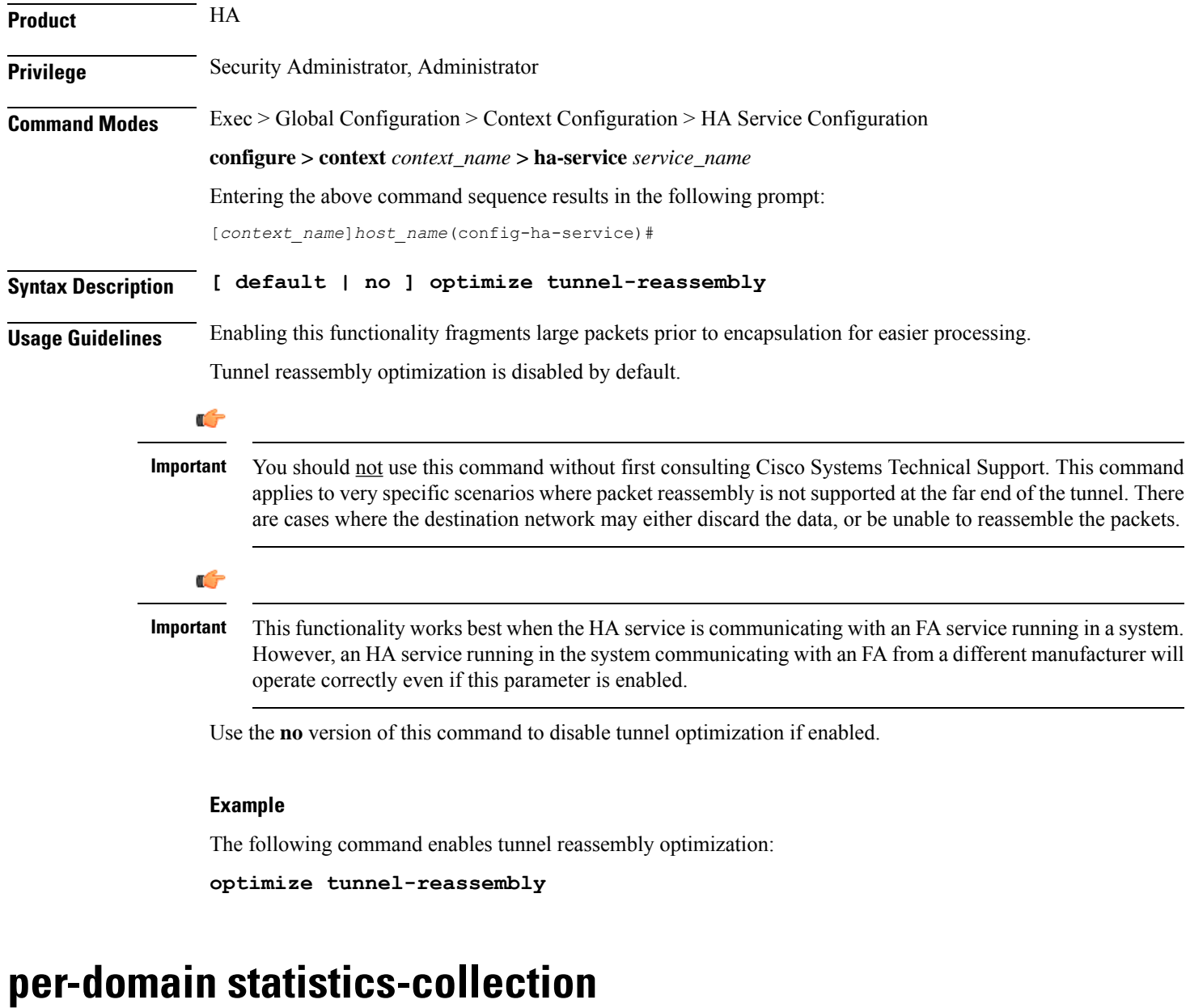

Enables per-domain statistics collection.

<span id="page-28-1"></span>**Product** HA

**Privilege** Security Administrator, Administrator

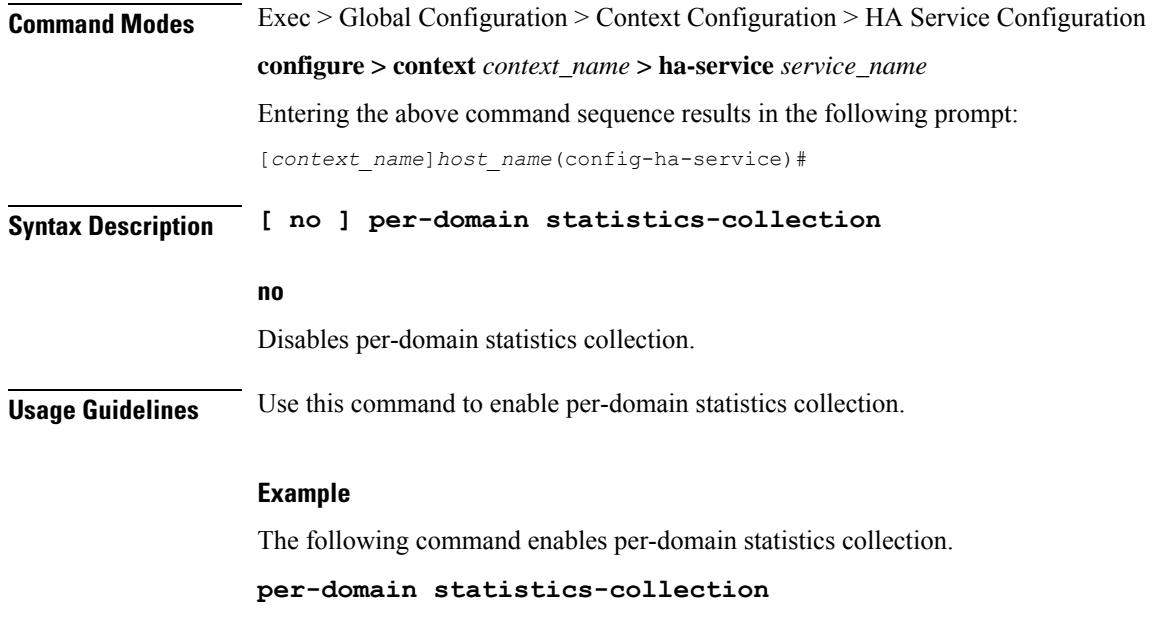

# <span id="page-29-0"></span>**policy bc-query-result**

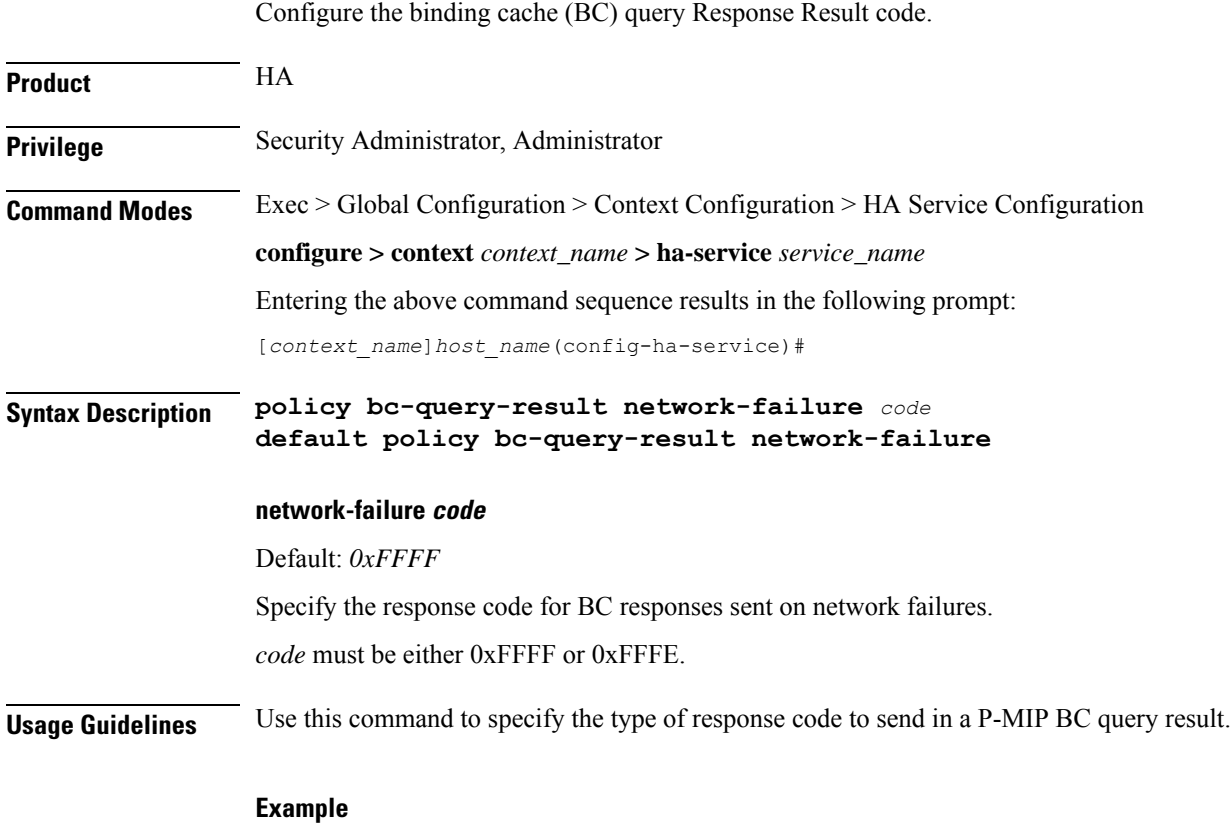

The following command sets the P-MIP BC query result response code to *0xFFFE*:

**policy bc-query-result network-failure 0xFFFE**

# <span id="page-30-0"></span>**policy nw-reachability-fail**

Specifies the action to take upon detection of an up-stream network -reachability failure.

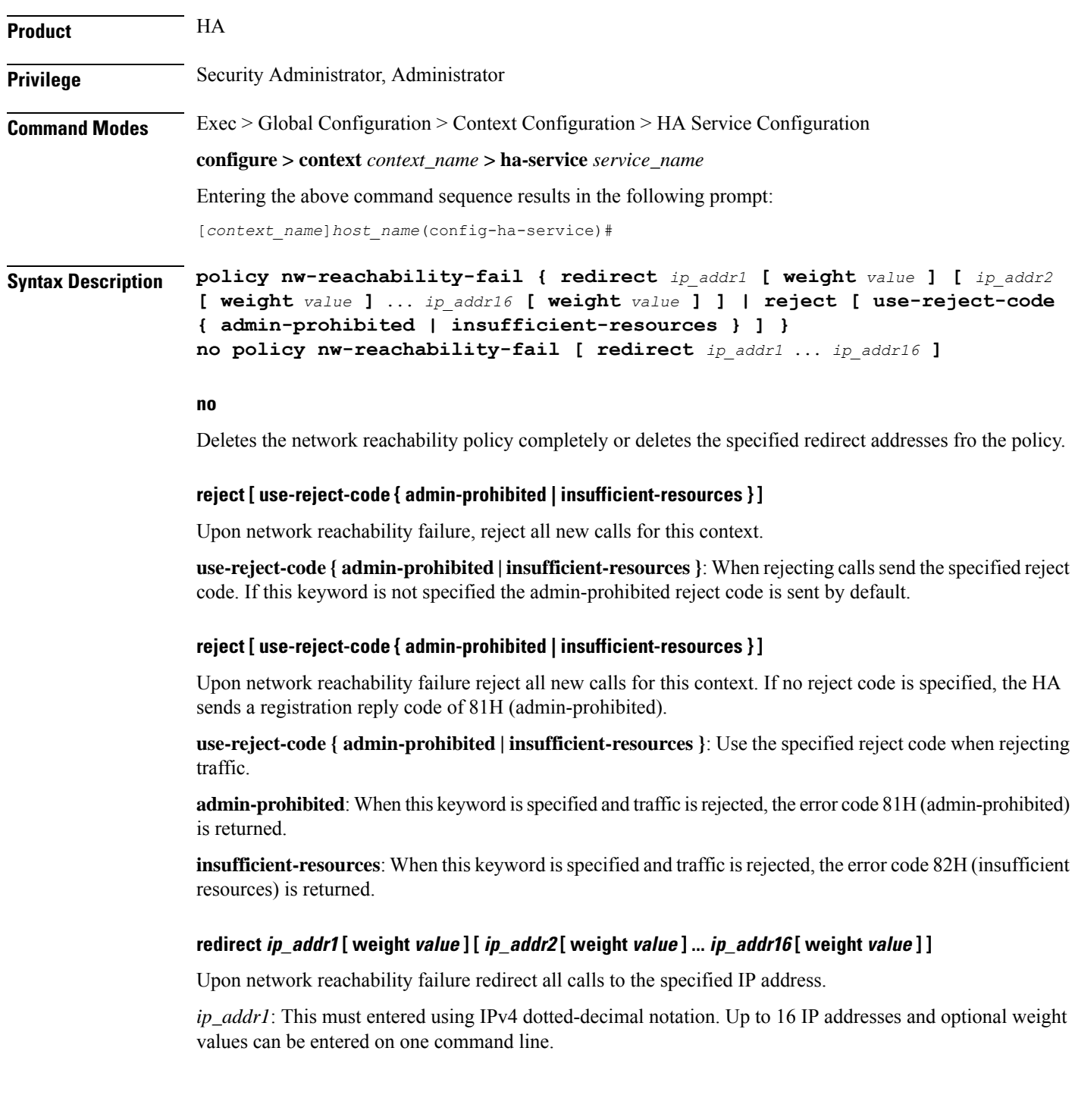

**weight** *value*: When multiple addresses are specified, they are selected in a weighted round-robin scheme. If a weight is not specified the entry is automatically assigned a weight of 1. *value* must be an integer from 1 through 10.

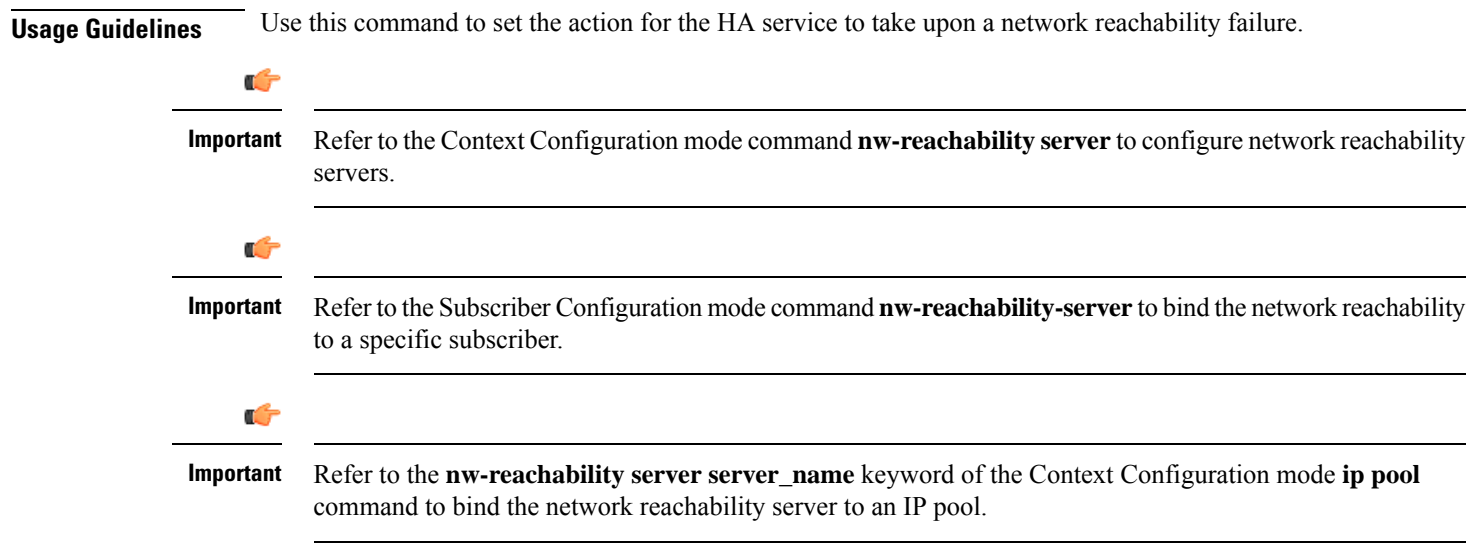

#### **Example**

To set the HA service to reject all new calls on a network reachability failure, enter the following command:

#### **policy nw-reachability-fail reject**

Use the following command to set the HA service to redirect all calls to the HA at IP address *209.165.200.234* and *209.165.201.10* on a network reachability failure:

```
policy nw-reachability-fail redirect 209.165.200.234 209.165.201.10
```
### <span id="page-31-0"></span>**policy overload**

Configures the overload policy within the HA service.

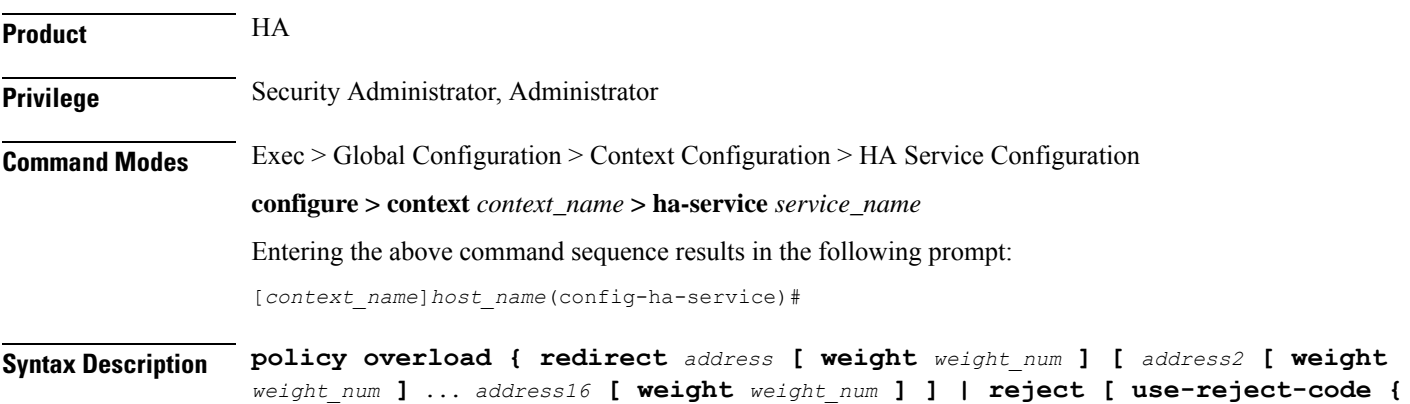

```
admin-prohibited | insufficient-resources } ] }
no policy overload [ redirect address [ address2...address16 ]
```
#### **no policy overload [ redirect address [ address2...address16 ] ]**

Deletes a previously set policy or removes a redirect IP address.

**overload**: Without any options deletes the complete overload policy from the PDSN service.

**overload redirect** *address* [ *address2 ... address16* ]: deletes up to 16 IP addresses from the overload redirect policy. The IP addresses must be expressed in IP v4 dotted-decimal notation

#### **redirect address [ weight weight\_num ][ address2 [ weight weight\_num ]... address16 [ weight weight\_num ]**

This option enables a redirect policy for overloading conditions. When a redirect policy is invoked, the HA service rejects new sessions with a Registration Reply Code of 136H (unknown home agent address) and provides the IP address of an alternate HA. This command can be issued multiple times.

*address*: The IP address of an alternate HA expressed in IP v4 dotted-decimal notation. Up to 16 IP addresses can be specified either in one command or by issuing the redirect command multiple times. If you try to add more than 16 IP addresses to the redirect policy, the CLI issues an error message. If you specify an IP address and weight that already exists in the redirect policy the new values override the existing values.

**weight** *weight num*: When multiple addresses are specified, they are selected in a weighted round-robin scheme. Entries with higher weights are more likely to be chosen. If a weight is not specified the entry is automatically assigned a weight of 1. *weight\_num* must be an integer from 1 through 10.

#### **reject [ use-reject-code { admin-prohibited | insufficient-resources } ]**

This option causes any overload traffic to be rejected. If no reject code isspecified, the HA sends a registration reply code of 81H (admin-prohibited).

**use-reject-code { admin-prohibited | insufficient-resources }**: Use the specified reject code when rejecting traffic.

**admin-prohibited**: When this keyword is specified and traffic is rejected, the error code 81H (admin-prohibited) is returned.

**insufficient-resources**: When this keyword is specified and traffic is rejected, the error code 82H (insufficient resources) is returned.

**Usage Guidelines** The system invokes the overload policy if the number of calls currently being processed exceeds the licensed limit for the maximum number of sessions supported by the system.

The system automatically invokes the overload policy when an on-line software upgrade is started.

Use the **no** version of this command to restore the default policy.

The setting for overload policy is reject.

#### **Example**

The following command enables an overload redirect policy for the HA service that willsend overload calls to either of two destinations with weights of *1* and *10* respectively:

**policy overload redirect 209.165.200.234 weight 1 209.165.200.244 weight 10**

# <span id="page-33-0"></span>**policy null-username**

Configures the current HA service to accept or reject an RRQ without an NAI extension.

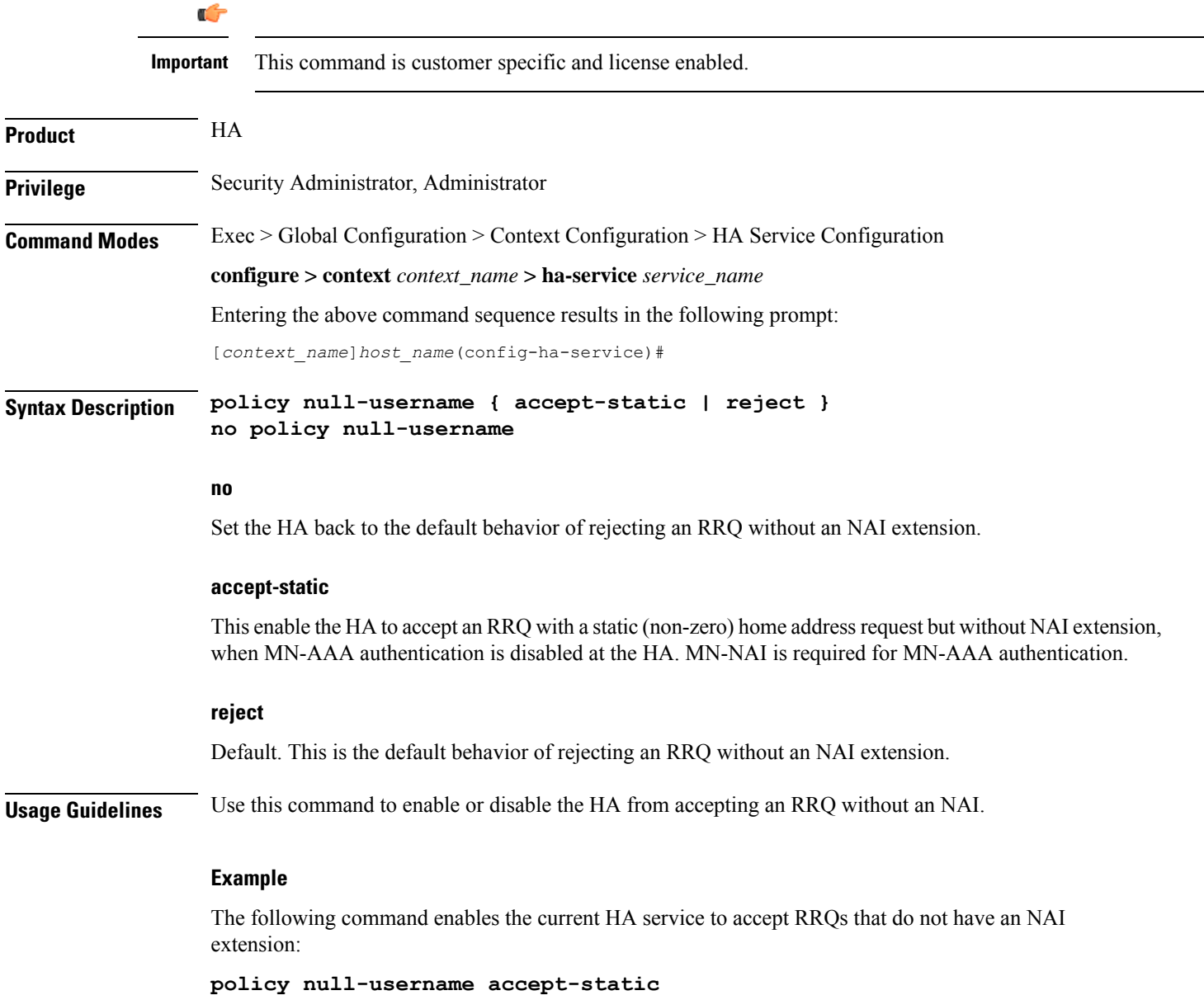

# <span id="page-34-0"></span>**private-address allow-no-reverse-tunnel**

This command allows the HA service to accept private addresses without using reverse tunneling.

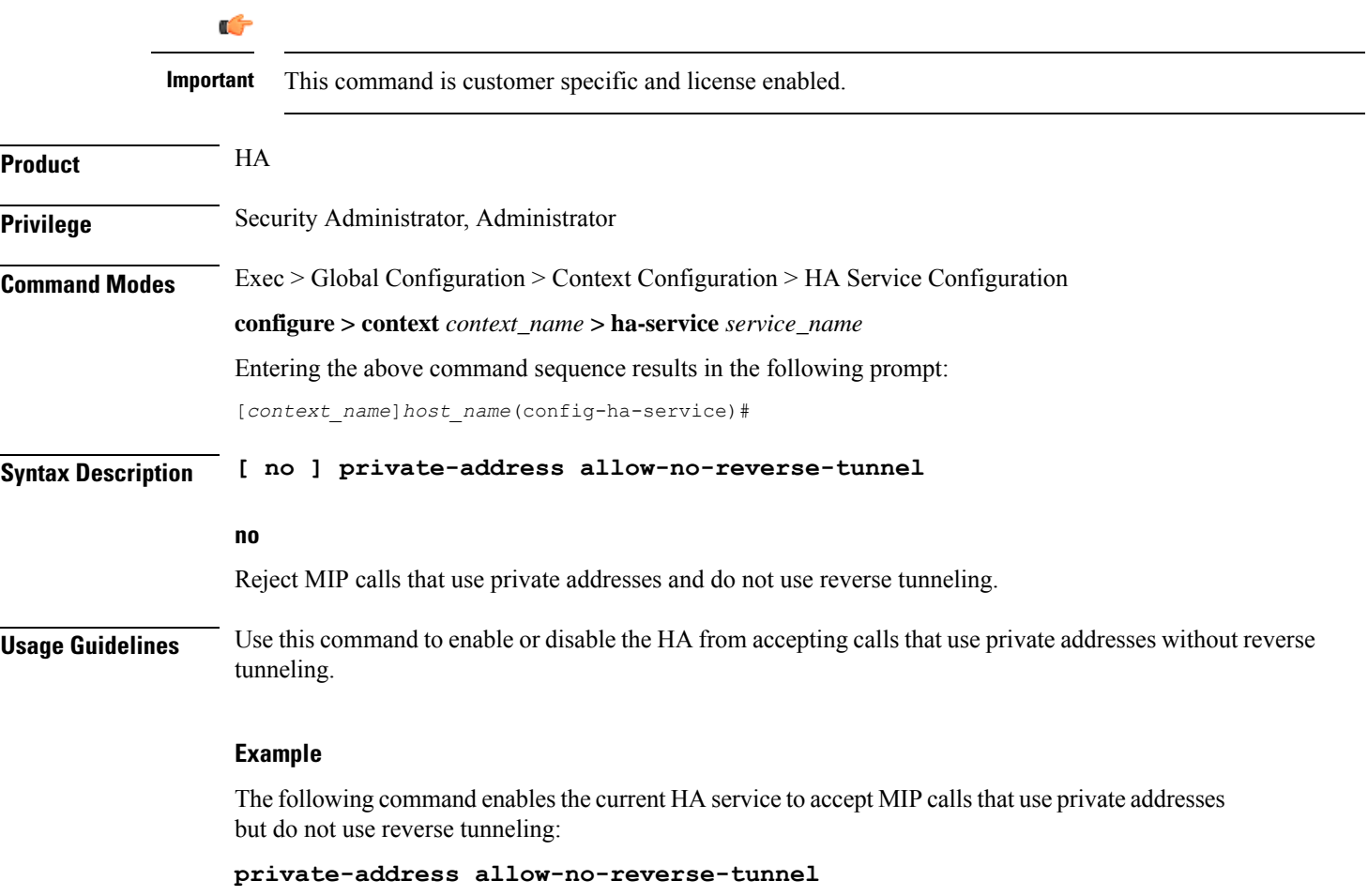

# <span id="page-34-1"></span>**radius accounting dropped-pkts**

This command enables or disables RADIUS accounting related configuration for dropped packets.

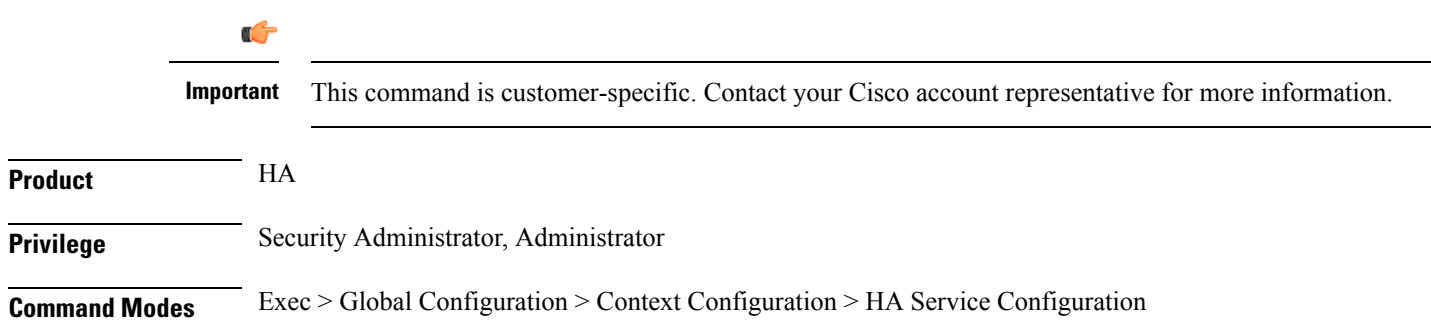

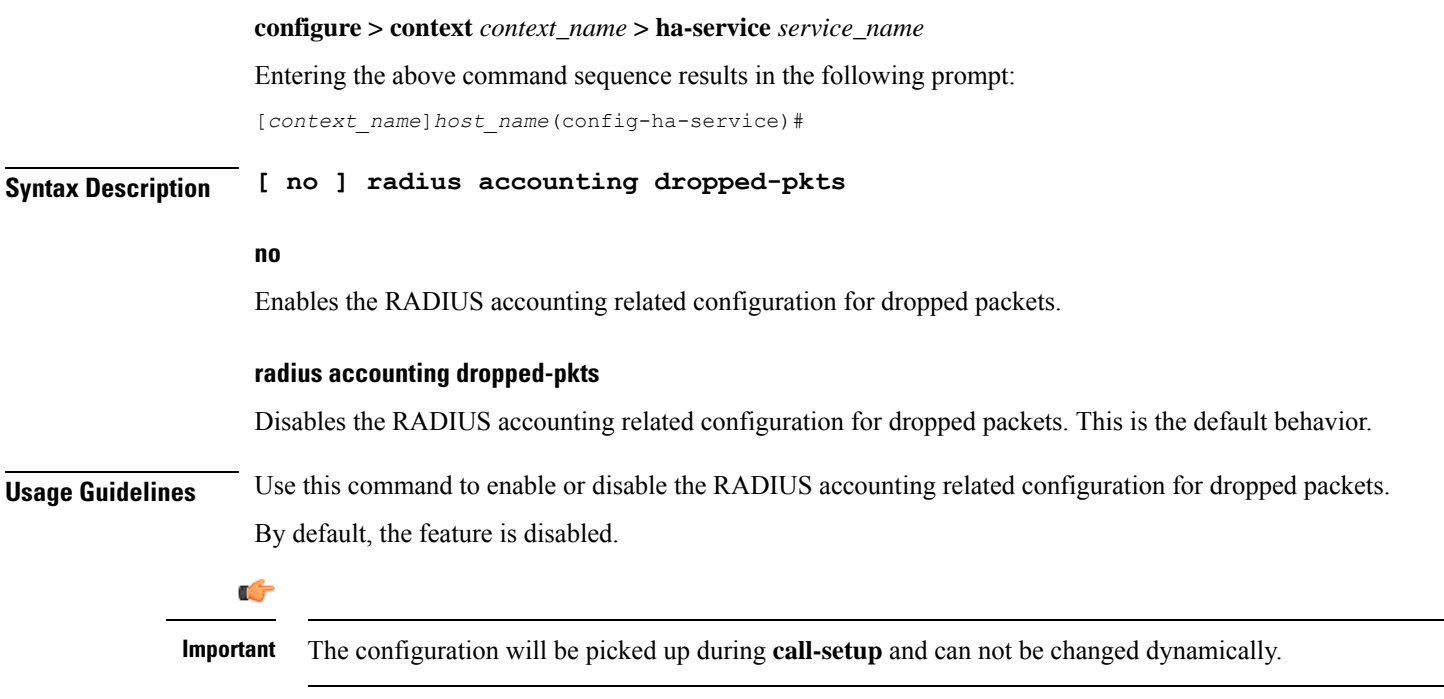

#### **Example**

The following command enables the RADIUS accounting related configuration for dropped packets for the HA service:

**no radius accounting dropped-pkts**

# <span id="page-35-0"></span>**reg-lifetime**

Configures Mobile IP session registration lifetime.

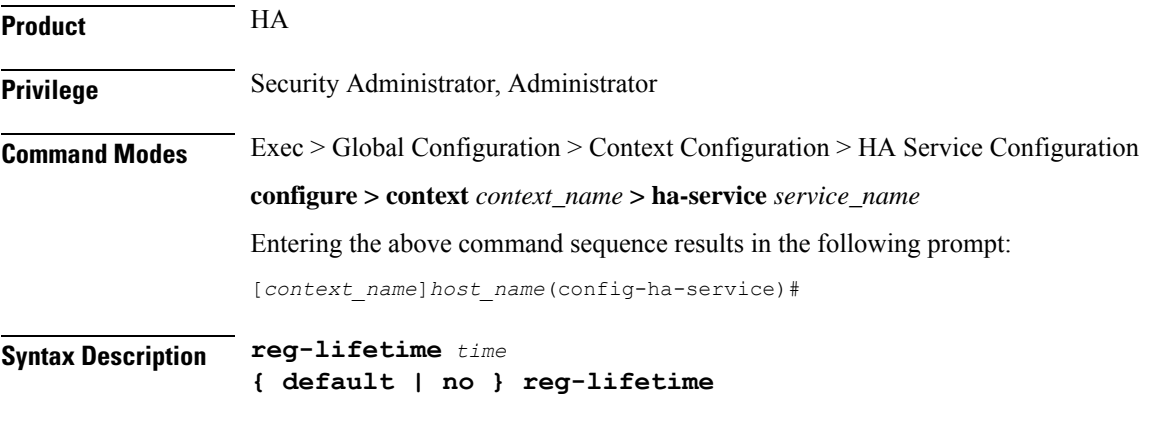

**no**

Sets the registration lifetime to infinite.

#### **default**

Sets the registration lifetime to default value, 600.

#### **time**

Specifies the registration lifetime in seconds.

*time* is an integer from 1 through 65534.

**Usage Guidelines** Use this command o limit a mobile node's lifetime. If the mobile node requests a shorter lifetime than what is specified, it is granted. However, Per RFC 2002, should a mobile node request a lifetime that is longer than the maximum allowed by this parameter, the HA service will respond with the value configured by this command as part of the Registration Reply. The default is 600 seconds.

#### **Example**

The following command configures the registration lifetime for the HA service to be *2400* seconds:

**reg-lifetime 2400**

The following command configures an infinite registration lifetime for MIP calls:

**no reg-lifetime**

### <span id="page-36-0"></span>**reverse-tunnel**

Enables use of reverse tunneling for Mobile IP session. Use no reverse-tunnel command to disable. If disabled, mobile node (MN) packets are not tunneled to the HA in the reverse direction.

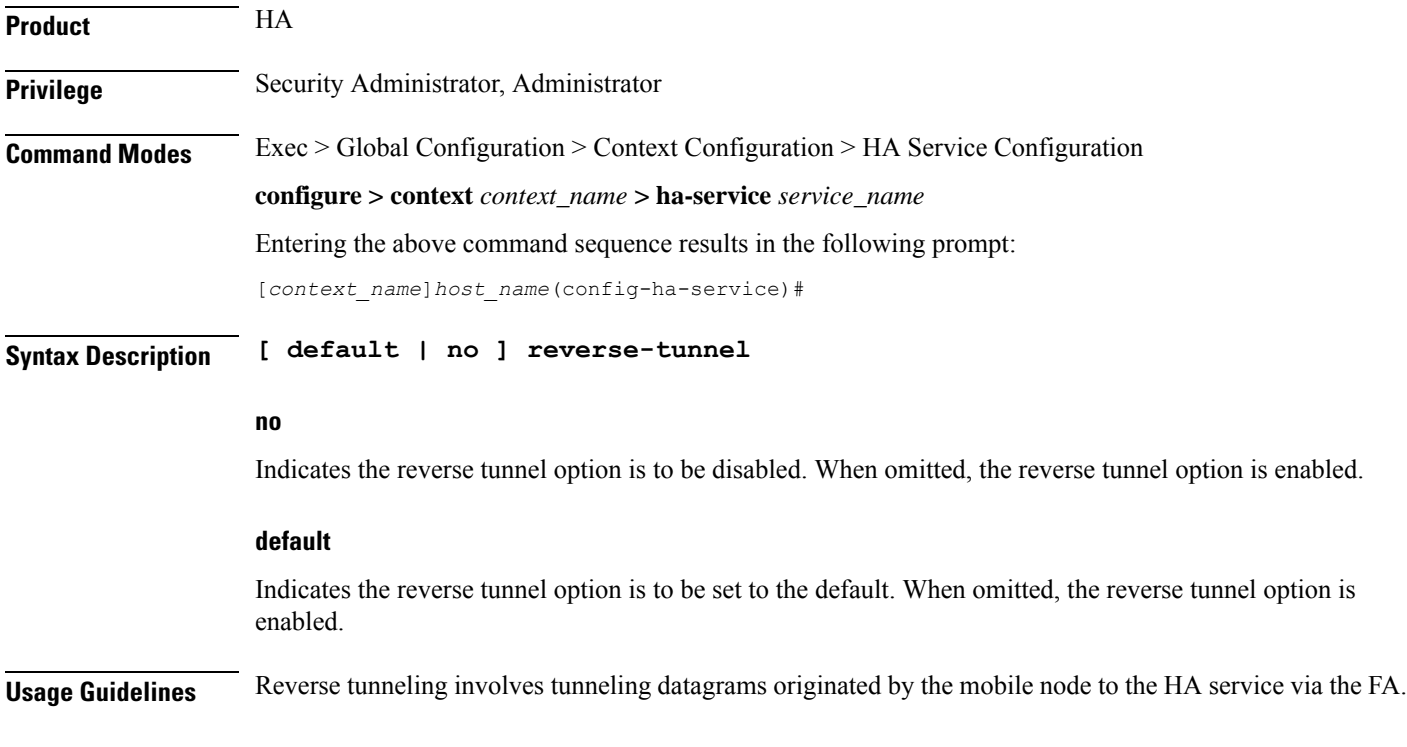

When an MN arrives at a foreign network, it listens for agent advertisements and selects an FA that supports reverse tunnels. The MN requests this service when it registers through the selected FA. At this time, the MN may also specify a delivery technique such as Direct or the Encapsulating Delivery Style.

Among the advantages of using reverse-tunneling are that:

- All datagrams from the mobile node seem to originate from its home network
- The FA can keep track of the HA to which the mobile node is registered and tunnel all datagrams from the mobile node to its HA

Use the **no** version of this command to disable reverse tunneling. If reverse tunneling is disabled, and the mobile node does not request it, triangular routing will be performed.

Routing will be used.

The default setting is reverse tunnel enabled.

Ú

If reverse tunneling is disabled on the system and a mobile node requests it, the call will be rejected with a reply code of 74H (reverse-tunneling unavailable). **Important**

#### **Example**

The following command disables reverse-tunneling support for the HA service:

**no reverse-tunnel**

### <span id="page-37-0"></span>**revocation**

Configures the Registration Revocation feature for a specific HA service.

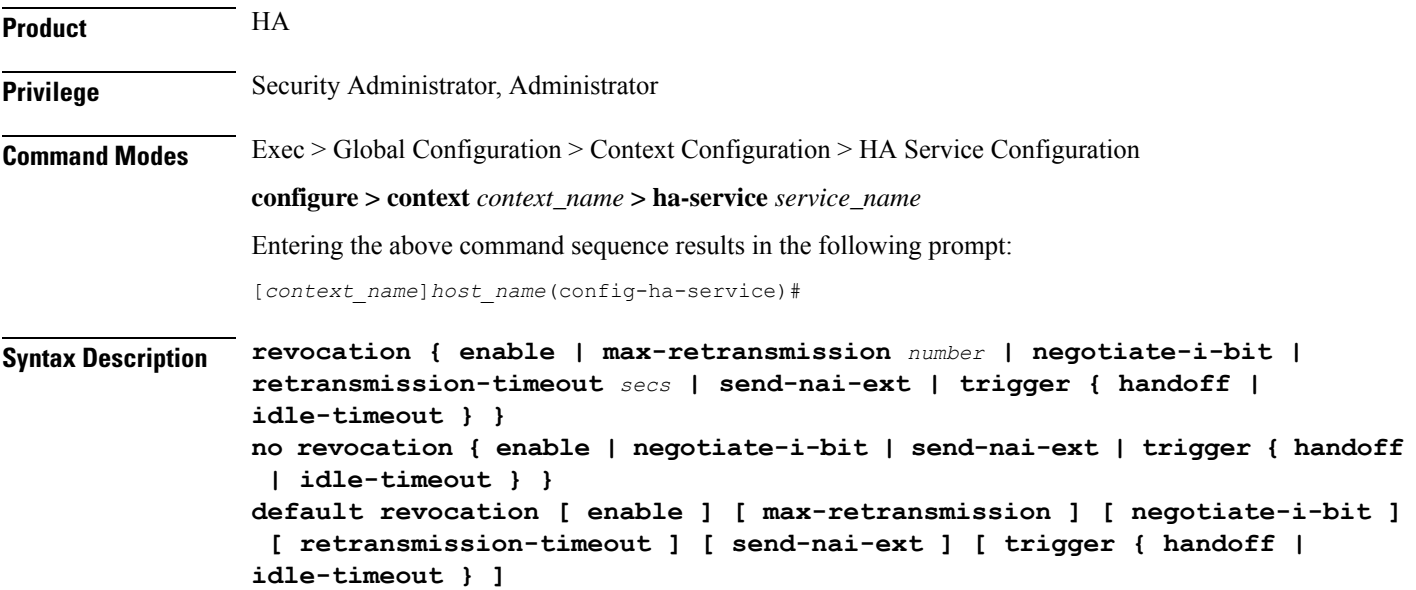

Ш

#### **no**

Completely disables registration revocation on the HA, disables trigger handoff, or disables revocation on idle timer expiration.

#### **default**

Sets or restores the default value assigned for specified parameter.

#### **enable**

Enables the MIP registration revocation feature on the HA. When enabled, if revocation is negotiated with an FA and a MIP binding is terminated, the HA can send a Revocation message to the FA. This feature is disabled by default.

#### **max-retransmission number**

Default: 3

The maximum number of retransmissions of a Revocation message before the revocation fails. *number* must be an integer from 0 through 10.

#### **negotiate-i-bit**

Default: disabled

Enables the HA to negotiate the i-bit via PRQ/RRP messages and processes the i-bit revocation messages.

#### **retransmission-timeout secs**

Default: 3

The number of seconds to wait for a Revocation Acknowledgement from the FA before retransmitting the Revocation message. *secs* must be an integer from 1 through 10.

#### **send-nai-ext**

Default: off

Enables sending the NAI extension in the revocation message.

#### **trigger { handoff | idle-timeout }**

**handoff**: Default: Enabled

Triggers the HA to send a Revocation message to the FA when an inter-Access Gateway/FA handoff of the MIP session occurs. If this is disabled, the HA is never triggered to send a Revocation message.

**idle-timeout**: Default: Enabled

Triggers the HA to send a Revocation message to the FA when a session idle timer expires.

**Usage Guidelines** Use this command to enable or disable the MIP revocation feature on the HA or to change settings for this feature. Both the HA and the FA must have Registration Revocation enabled and FA/HA authorization must be in use for Registration Revocation to be negotiated successfully.

#### **Example**

The following command enables Registration Revocation on the HA:

#### **revocation enable**

The following command sets the maximum number of retries for a Revocation message to *10*:

```
revocation max-retransmission 10
```
The following command sets the timeout between retransmissions to *3*:

```
revocation retransmission-timeout 3
```
The behavior of send MIP revocation to FA is as follows:

- 1st retry: Retransmit in 3 seconds after previous MIP revocation send.
- 2nd retry: Retransmit in 6 seconds after previous MIP revocation send (9 seconds after sending initial MIP revocation).
- 3rd retry: Retransmit in 12 seconds after previous MIP revocation send (21 seconds after sending initial MIP revocation).
- 4th retry: Retransmit in 24 seconds after previous MIP revocation send (45 seconds after sending initial MIP revocation).
- 5th retry: Retransmit in 48 seconds after previous MIP revocation send (93 seconds after sending initial MIP revocation).

Ú

The value of retransmission-timeout doubles. HA disconnects the session forcibly in 120 seconds after sending initial MIP revocation. **Important**

### <span id="page-39-0"></span>**setup-timeout**

The maximum time allowed for session setup in seconds. Default is 60 seconds.

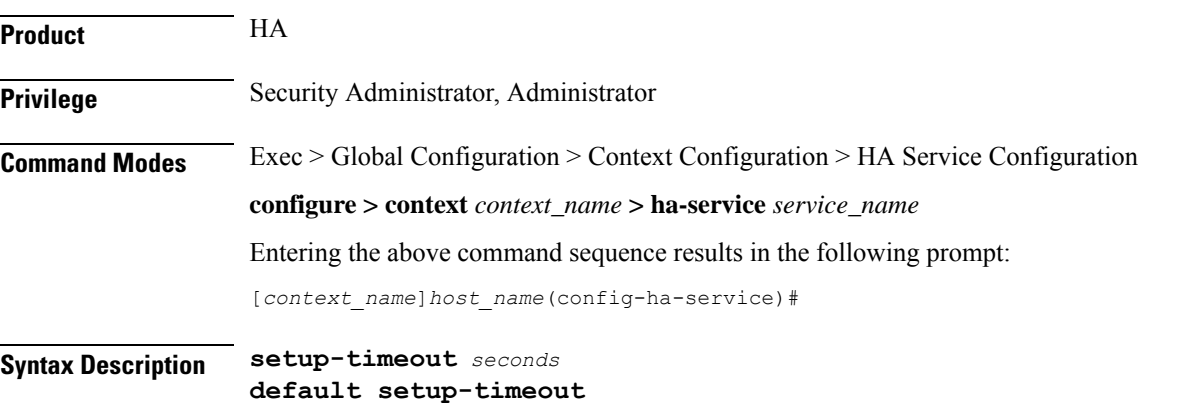

#### **default**

Sets or restores the default value.

#### **seconds**

Default: 60 seconds

The maximum amount of time (in seconds) to allow for setup of a session. *seconds* must be an integer from 1 through 1000000

**Usage Guidelines** Use this command to set the maximum amount of time allowed for setting up a session.

#### **Example**

To set the maximum time allowed for setting up a session to 5 minutes (*300* seconds), enter the following command:

```
setup-timeout 300
```
# <span id="page-40-0"></span>**simul-bindings**

Specifies the maximum number of "care-of" addresses that can simultaneously be bound for the same user as identified by NAI and Home address.

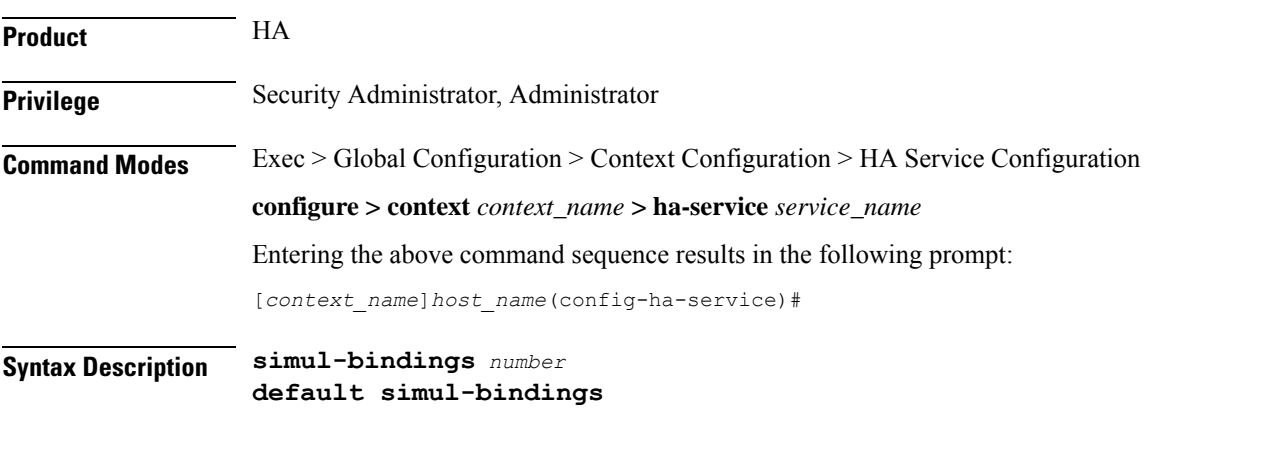

#### **default**

Sets or restores the default value.

#### **number**

Configures the maximum number of simultaneous "care-of" bindings that the HA service will maintain for any given subscriber.

is an integer from 1 through 3.

#### **Usage Guidelines** Per RFC 2002, the HA service creates a mobile binding record (MBR) for each subscriber session it is facilitating. Each MBR is associated with a care-of address. As the mobile node roams, it is possible that the session will be associated with a new care of address.

Typically, the HA service will delete an old binding and create a new one when the information in the Registration Request changes. However, the mobile could request that the HA maintain previously stored MBRs. This command allows you to configure the maximum number of MBRs that can be stored per subscriber if the requested. The default value is 3.

#### **Example**

The following command configures the HA service to support up to 4 MBRs per subscriber:

```
simul-bindings 4
```
### <span id="page-41-0"></span>**threshold dereg-reply-error**

Sets an alarm or alert based on the number of de-registration reply errors per HA service.

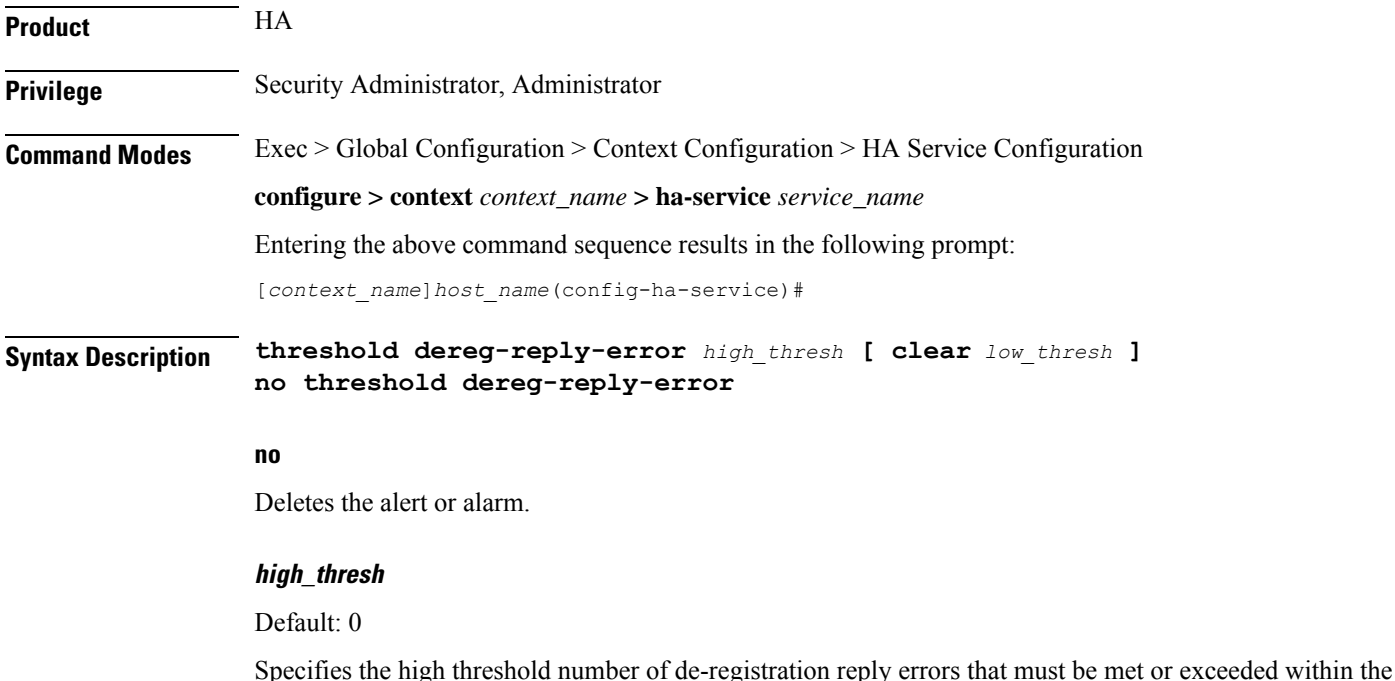

#### **clear low\_thresh**

Default: 0

The low threshold number of de-registration reply errors that must be met or exceeded within the polling interval to clear an alert or alarm. It can be configured to an integer from 0 through 100000.

polling interval to generate an alert or alarm. It can be configured to an integer from 0 through 100000.

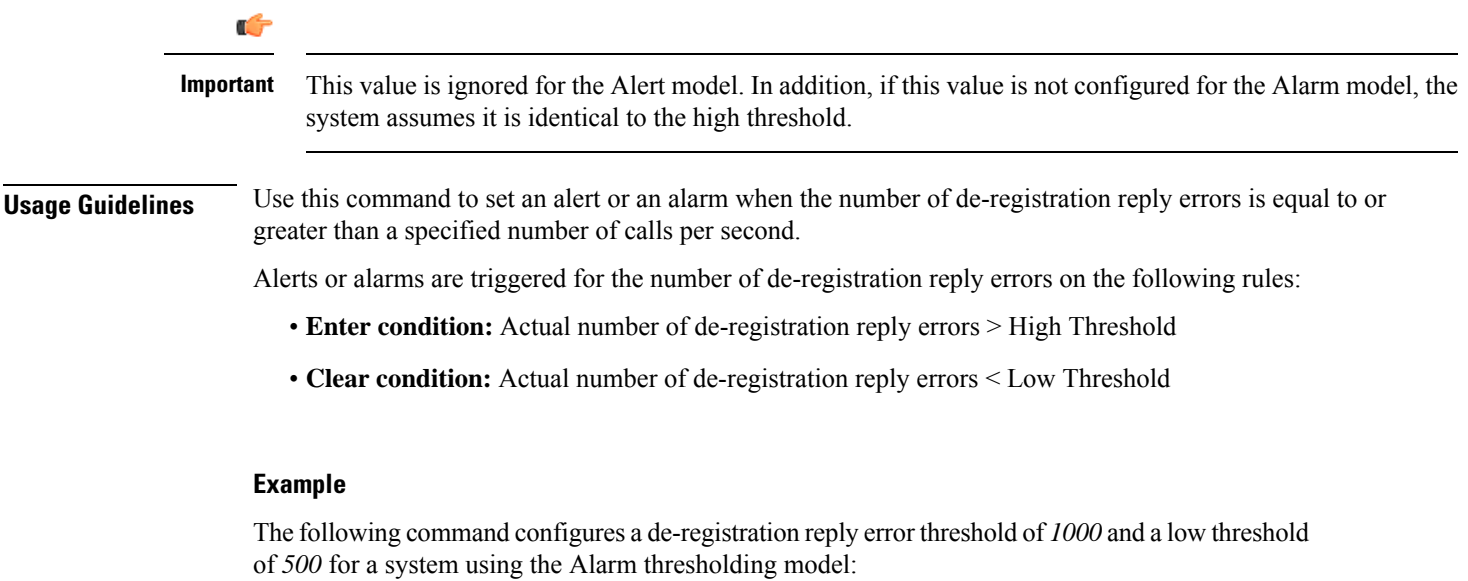

**threshold dereg-reply-error 1000 clear 500**

# <span id="page-42-0"></span>**threshold init-rrq-rcvd-rate**

Sets an alarm or alert based on the average number of calls setup per second for the context.

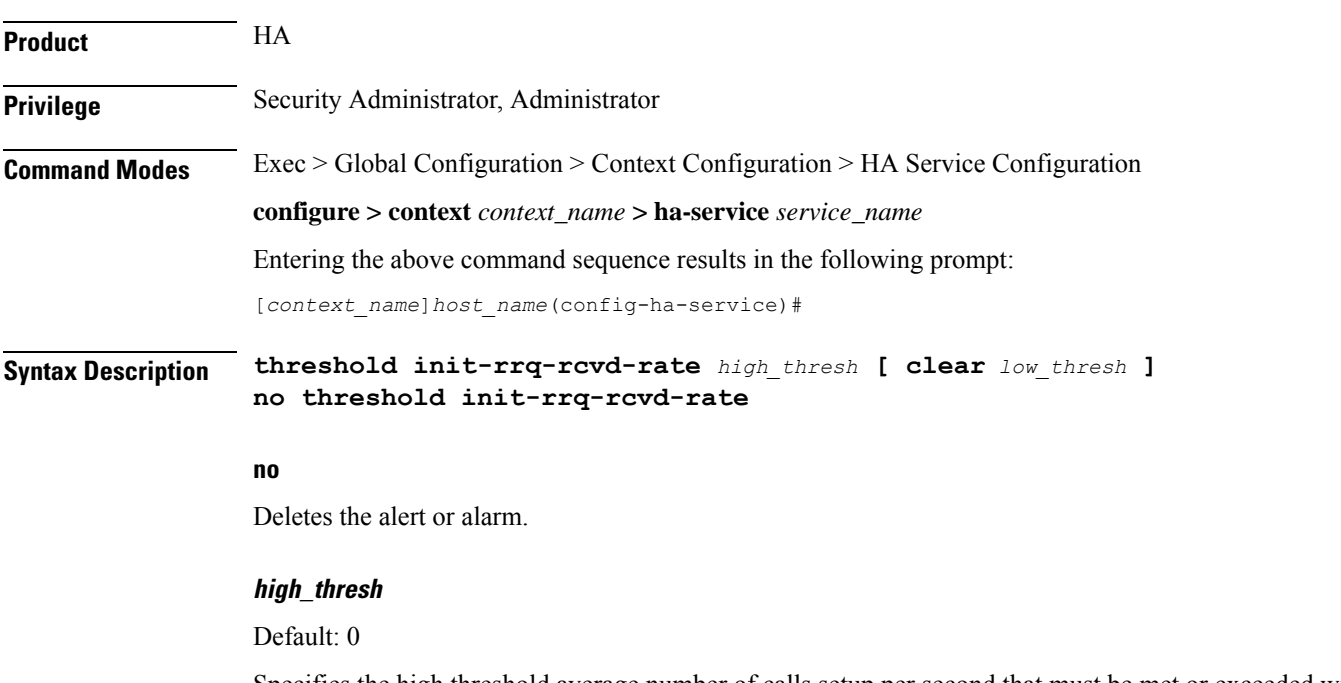

Specifies the high threshold average number of calls setup per second that must be met or exceeded within the polling interval to generate an alert or alarm. *high\_thresh* is an integer from 0 through 100000.

**clear low\_thresh** Default:0 The low threshold average number of calls setup per second that must be met or exceeded within the polling interval to clear an alert or alarm. *low\_thresh* is an integer from 0 through 100000. Œ **Important** This value is ignored for the Alert model. In addition, if this value is not configured for the Alarm model, the system assumes it is identical to the high threshold. **Usage Guidelines** Use this command to set an alert or an alarm when the average number of calls setup per second is equal to or greater than a specified number of calls per second. Alerts or alarms are triggered for the number of calls setup per second based on the following rules: • **Enter condition:** Actual number of calls setup per second is greater than the high threshold. • **Clear condition:** Actual number of calls setup per second is less that the low threshold.

#### **Example**

The following command configures a number of calls setup per second threshold of 1000 and a low threshold of *500* for a system using the Alarm thresholding model:

**threshold init-rrq-rcvd-rate 1000 clear 500**

# <span id="page-43-0"></span>**threshold ipsec-call-req-rej**

Configures a threshold for the total IPSec calls request rejected.

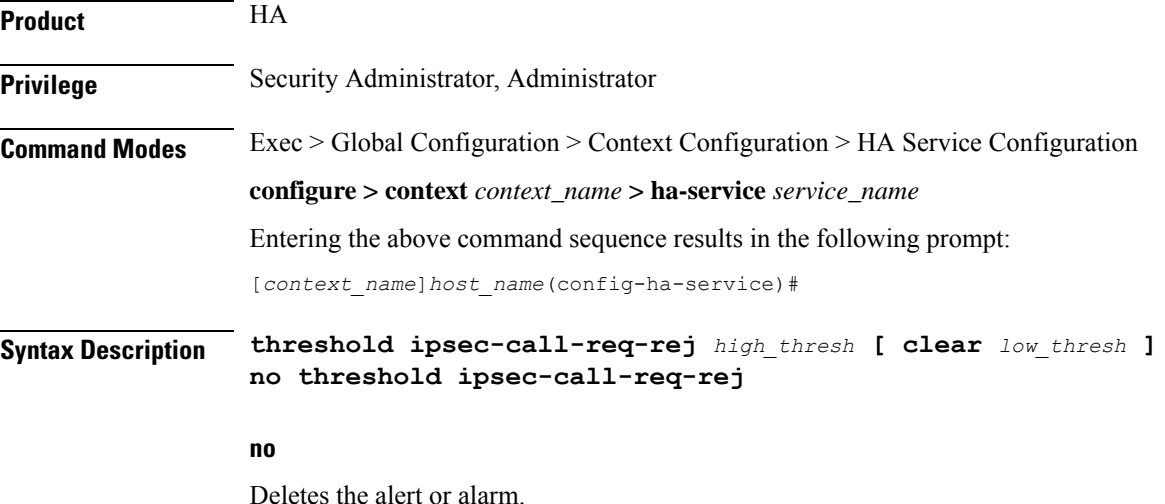

Ш

#### **high\_thresh**

Default: 0

Specifies the high threshold number of IPSec call requests rejected per second that must be met or exceeded within the polling interval to generate an alert or alarm.

*high\_thresh* is an integer from 0 through 1000000.

#### **clear low\_thresh**

#### Default:*0*

Specifies the low threshold number of IPSec call requests rejected per second that must be met or exceeded within the polling interval to clear an alert or alarm.

*low\_thresh* is an integer from 0 through 1000000.

### Ú

This value is ignored for the Alert model. In addition, if this value is not configured for the Alarm model, the system assumes it is identical to the high threshold. **Important**

**Usage Guidelines** Use this command to set an alert or an alarm when the number of IPSec call requests rejected is equal to or greater than a specified number per second.

Alerts or alarms are triggered for the number of IPSec IKE requests on the following rules:

- **Enter condition:** Actual number of IPSec IKE requests is greater than the high threshold.
- **Clear condition:** Actual number of IPSec IKE requests is less than the low threshold.

#### **Example**

The following command configures a number of IPSec call requests rejected threshold of *1000* and a low threshold of *800* for a system using the Alarm thresholding model:

```
threshold ipsec-call-req-rej 1000 clear 800
```
### <span id="page-44-0"></span>**threshold ipsec-ike-failrate**

Configures a threshold for the percentage of IPSec IKE failures.

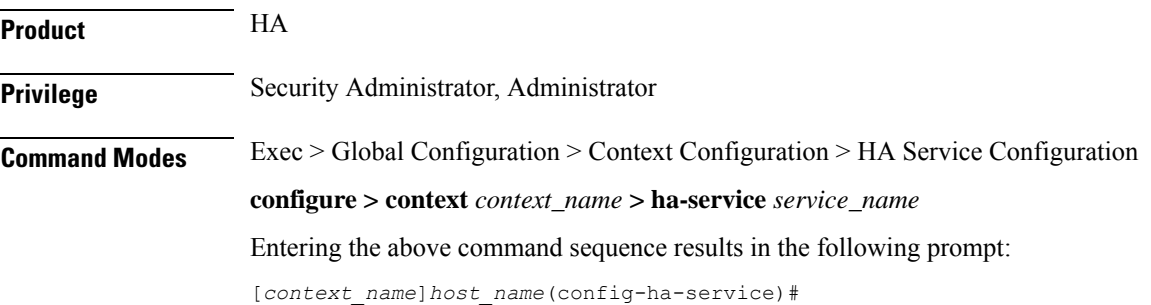

#### **Syntax Description threshold ipsec-ike-failrate** *high\_thresh* **[ clear** *low\_thresh* **] no threshold ipsec-ike-failrate**

#### **no**

Deletes the alert or alarm.

#### **high\_thresh**

#### Default: 0

Specifies the high threshold percentage of IPSec IKE failures per second that must be met or exceeded within the polling interval to generate an alert or alarm.

*high\_thresh* is an integer from 0 through 100.

#### **clear low\_thresh**

#### Default:*0*

Specifies the low threshold percentage of IPSec IKE failures per second that must be met or exceeded within the polling interval to clear an alert or alarm.

*low\_thresh* is an integer from 0 through 100.

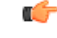

**Important**

This value is ignored for the Alert model. In addition, if this value is not configured for the Alarm model, the system assumes it is identical to the high threshold.

**Usage Guidelines** Use this command to set an alert or an alarm when the percentage of IPSec IKE failures is equal to or greater than a specified number per second.

Alerts or alarms are triggered for the percentage of IPSec IKE failures on the following rules:

- **Enter condition:** Percentage of IPSec IKE failures is greater than the high threshold.
- **Clear condition:** Percentage of IPSec IKE failures is less than the low threshold.

#### **Example**

The following command configures a percentage of IPSec IKE failures threshold of *1000* and a low threshold of *800* for a system using the Alarm thresholding model:

```
threshold ipsec-ike-failrate 90 clear 80
```
### <span id="page-45-0"></span>**threshold ipsec-ike-failures**

Configures a threshold for the total IPSec IKE failures.

**Product** HA

**Privilege** Security Administrator, Administrator

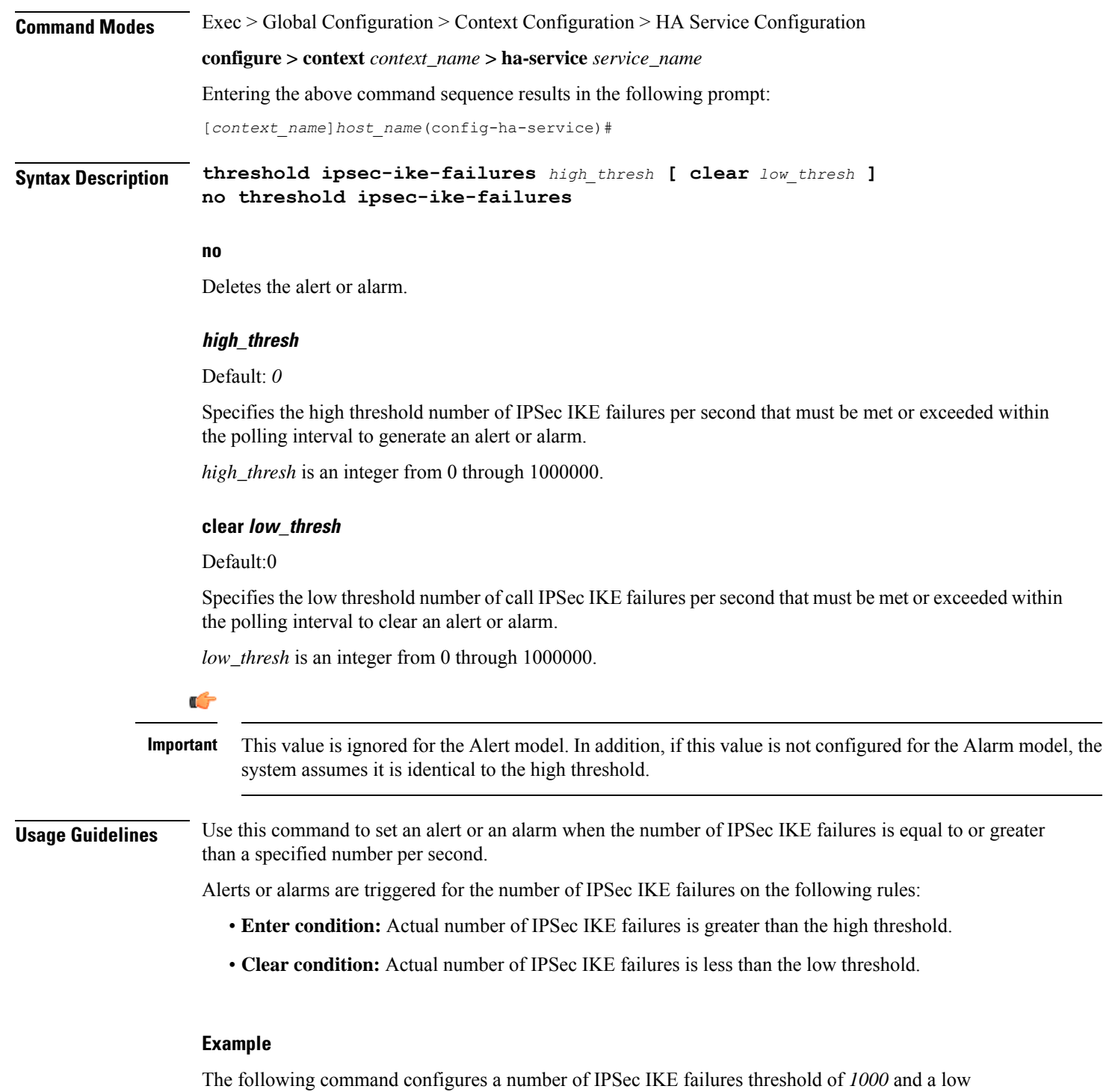

threshold of *800* for a system using the Alarm thresholding model:

**threshold ipsec-ike-failures 1000 clear 800**

# <span id="page-47-0"></span>**threshold ipsec-ike-requests**

Configures a threshold for the total IPSec IKE requests.

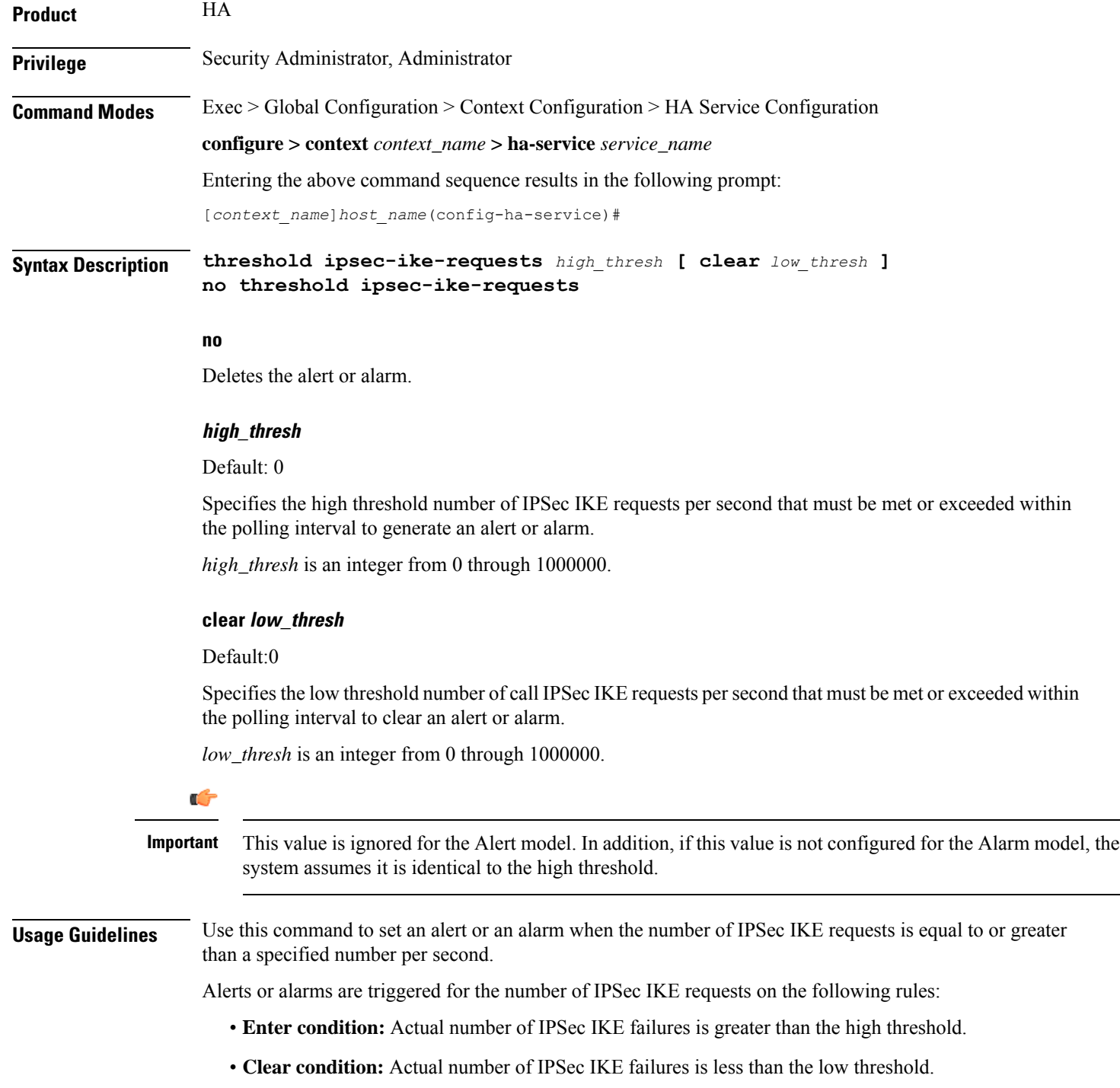

#### **Example**

The following command configures a number of IPSec IKE requests threshold of *1000* and a low threshold of *800* for a system using the Alarm thresholding model:

```
threshold ipsec-ike-requests 1000 clear 800
```
## <span id="page-48-0"></span>**threshold ipsec-tunnels-established**

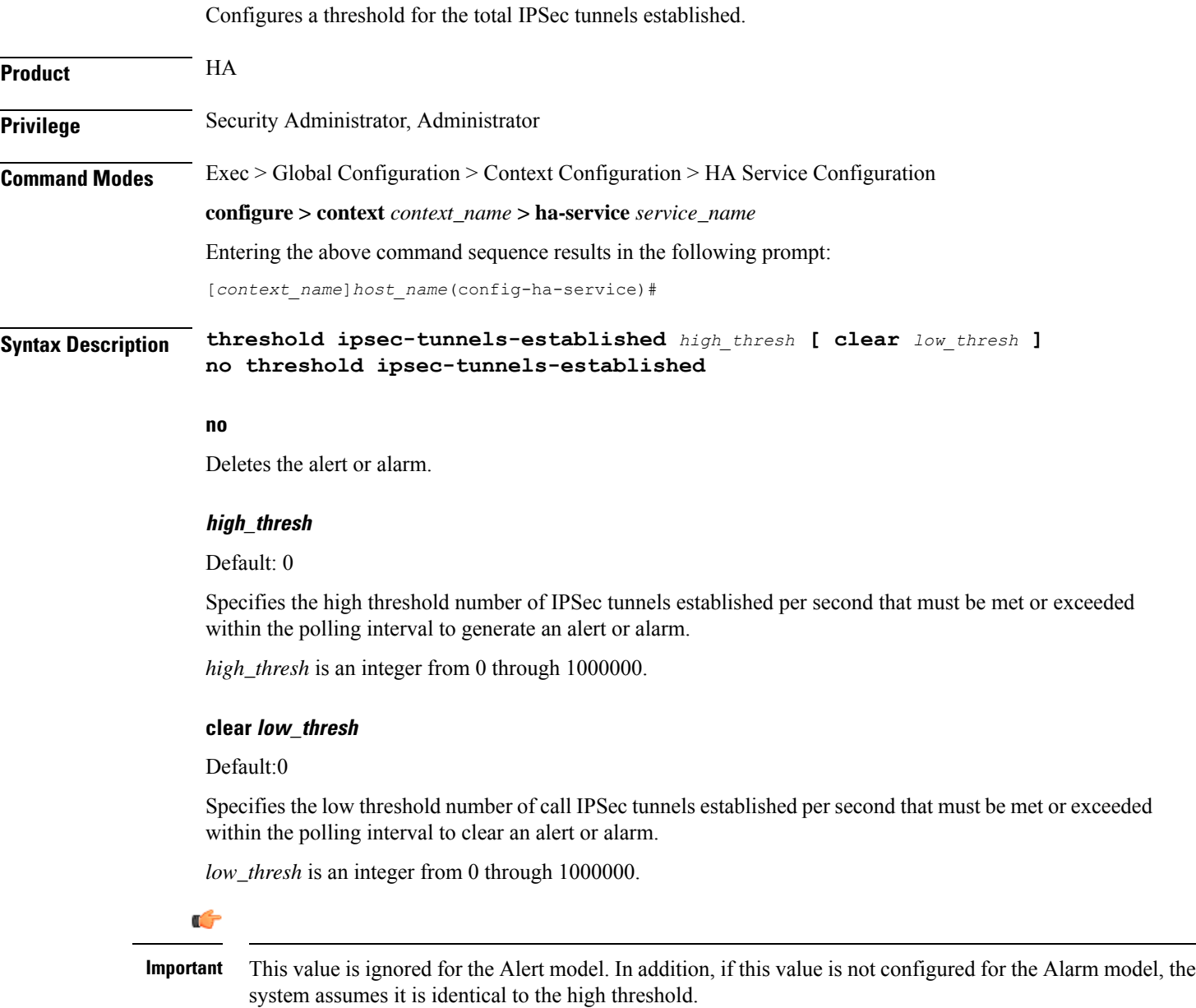

**Usage Guidelines** Use this command to set an alert or an alarm when the number of IPSec tunnels established is equal to or greater than a specified number per second.

Alerts or alarms are triggered for the number of IPSec tunnels established on the following rules:

- **Enter condition:** Actual number of IPSec tunnels established is greater than the high threshold.
- **Clear condition:** Actual number of IPSec tunnels established is less than the low threshold.

#### **Example**

The following command configures a number of IPSec tunnels established threshold of *1000* and a low threshold of *800* for a system using the Alarm thresholding model:

**threshold ipsec-tunnels-established 1000 clear 800**

# <span id="page-49-0"></span>**threshold ipsec-tunnels-setup**

Configures a threshold for the total IPSec tunnels setup.

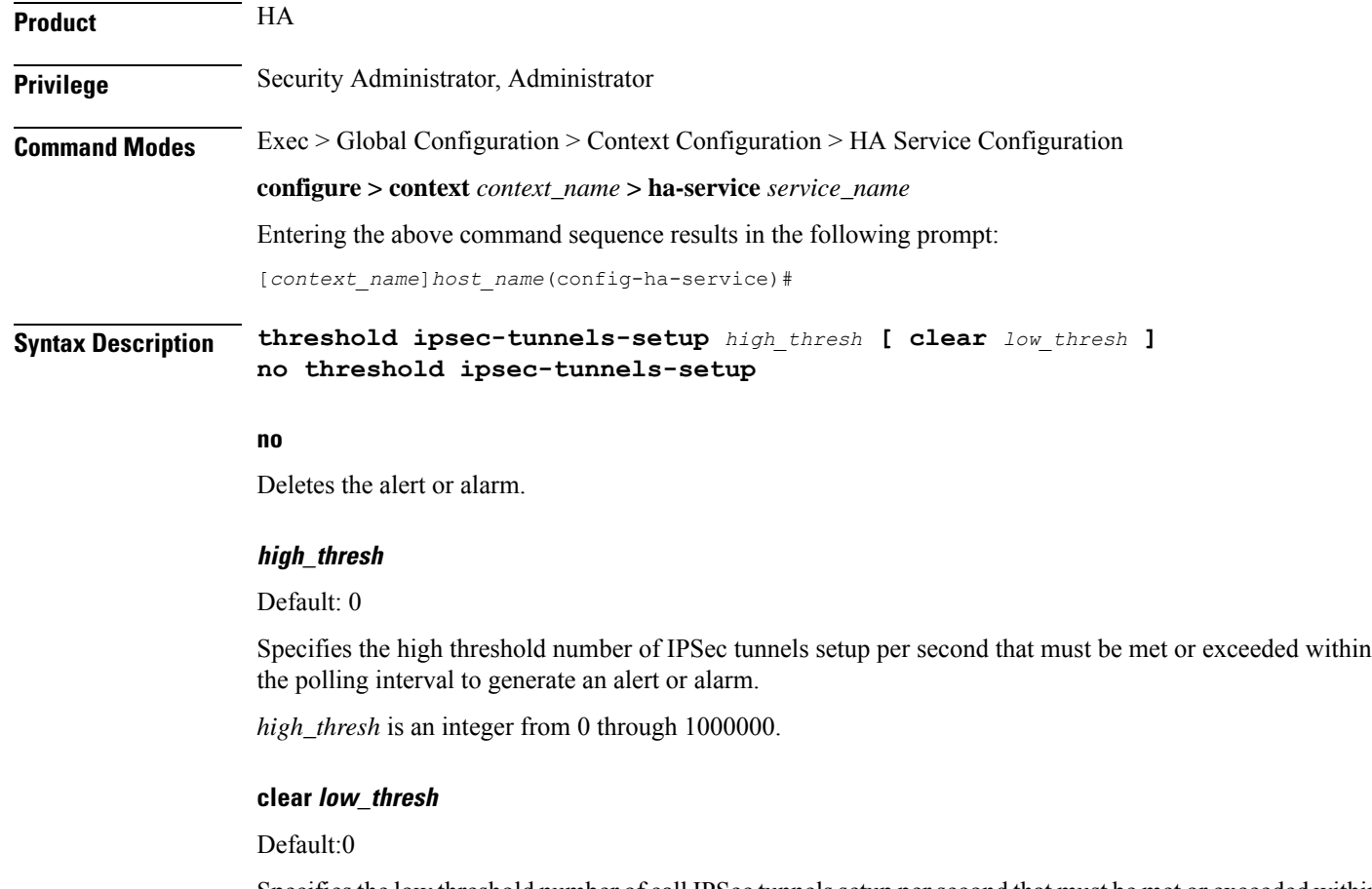

Specifies the low threshold number of call IPSec tunnels setup per second that must be met or exceeded within the polling interval to clear an alert or alarm.

*low\_thresh* is an integer from 0 through 1000000.

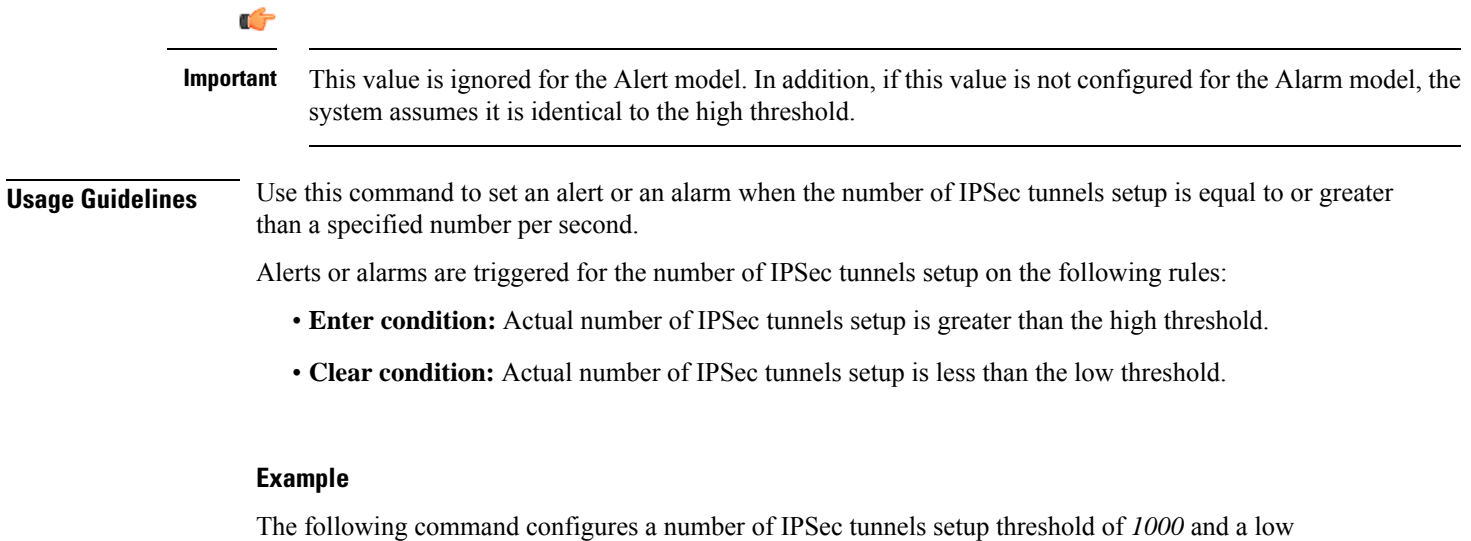

threshold of *800* for a system using the Alarm thresholding model: **threshold ipsec-tunnels-setup 1000 clear 800**

# <span id="page-50-0"></span>**threshold reg-reply-error**

Set an alarm or alert based on the number of registration reply errors per HA service.

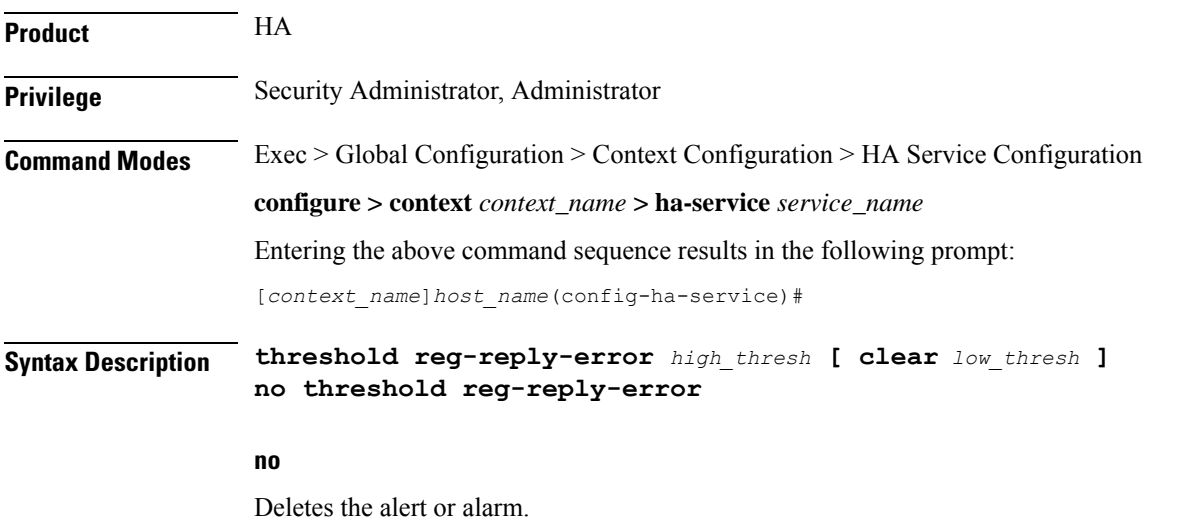

#### **high\_thresh**

Default: 0

Specifies the high threshold number of registration reply errors that must be met or exceeded within the polling interval to generate an alert or alarm. *high\_thresh* is an integer from 0 through 100000.

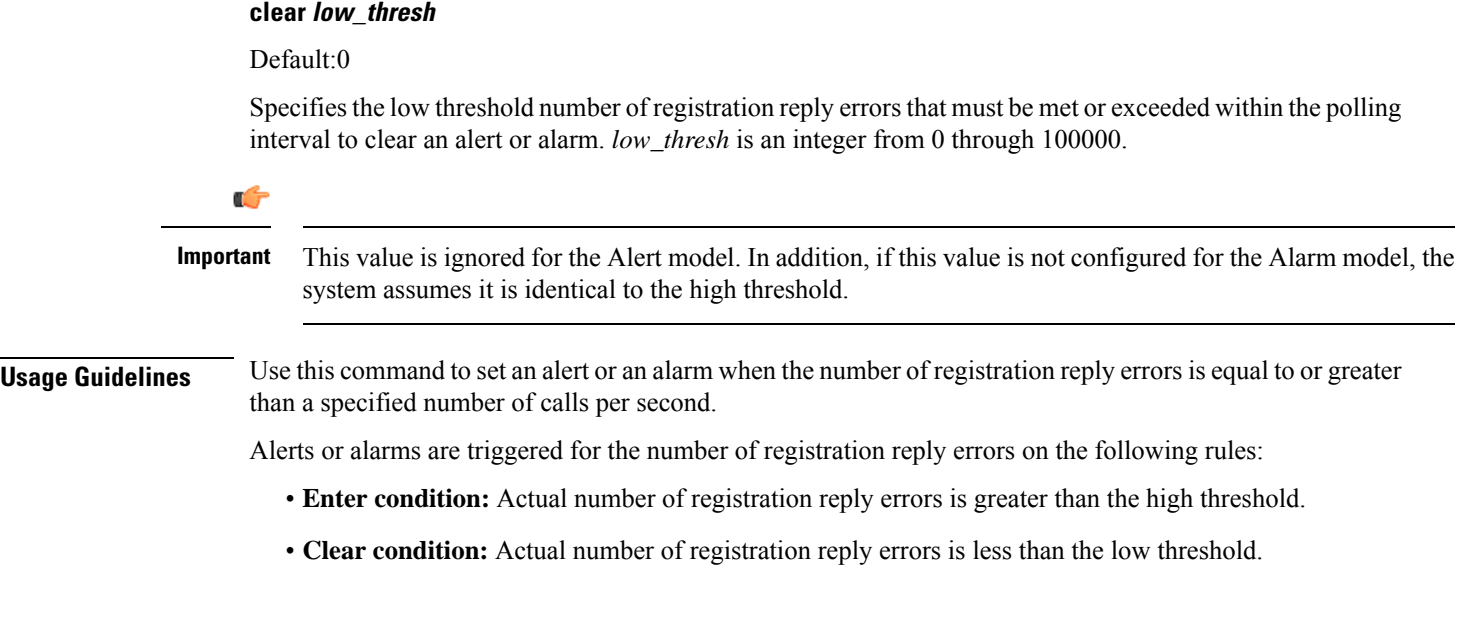

#### **Example**

The following command configures a registration reply error threshold of *1000* and a low threshold of *500* for a system using the Alarm thresholding model:

**threshold reg-reply-error 1000 clear 500**

## <span id="page-51-0"></span>**threshold rereg-reply-error**

Set an alarm or alert based on the number of re-registration reply errors per HA service.

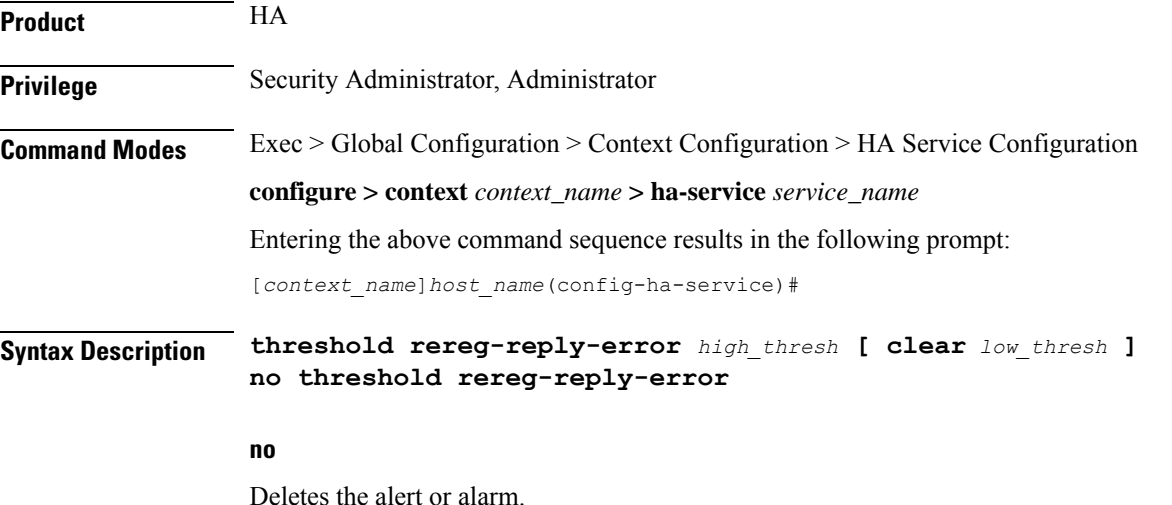

Ш

#### **high\_thresh**

Default: 0

Specifies the high threshold number of re-registration reply errors that must be met or exceeded within the polling interval to generate an alert or alarm. *high\_thresh* is an integer from 0 through 100000.

#### **clear low\_thresh**

Default:0

Specifies the low threshold number of re-registration reply errors that must be met or exceeded within the polling interval to clear an alert or alarm. *low\_thresh* is an integer from 0 through 100000.

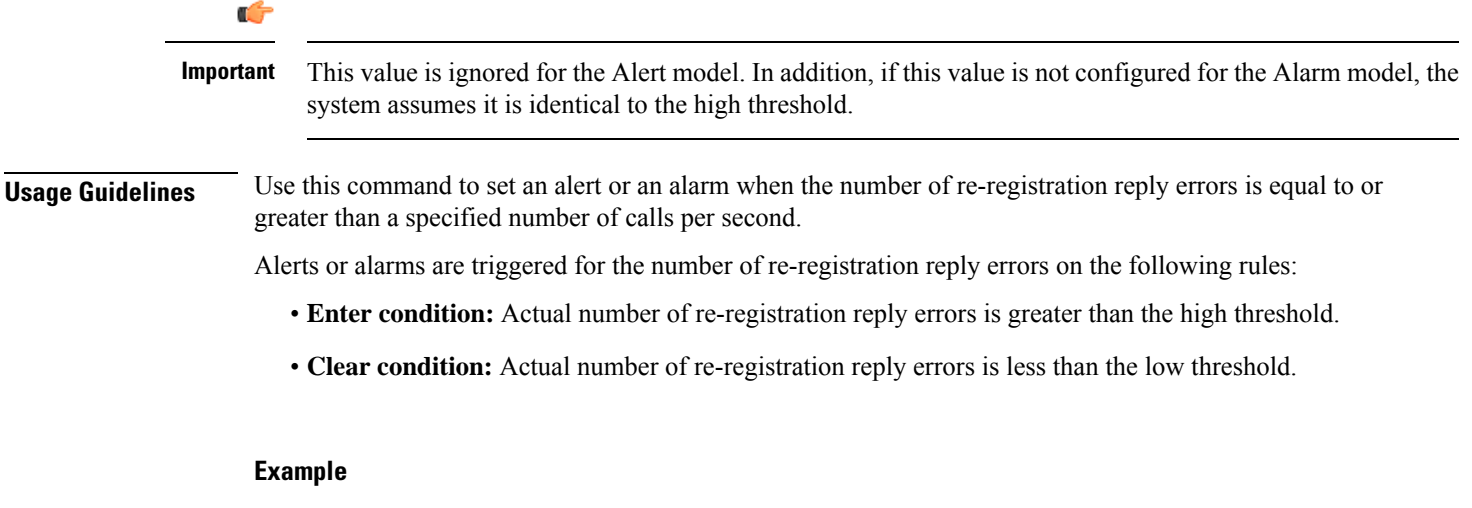

The following command configures a reregistration reply error threshold of *1000* and a low threshold of *500* for a system using the Alarm thresholding model:

**threshold rereg-reply-error 1000 clear 500**

### <span id="page-52-0"></span>**wimax-3gpp2 interworking**

Configures the interworking between WiMAX and 3GPP2 network at HA. This support provides handoff capabilities from 4G to 3G (PDSN) network access and vice-versa.

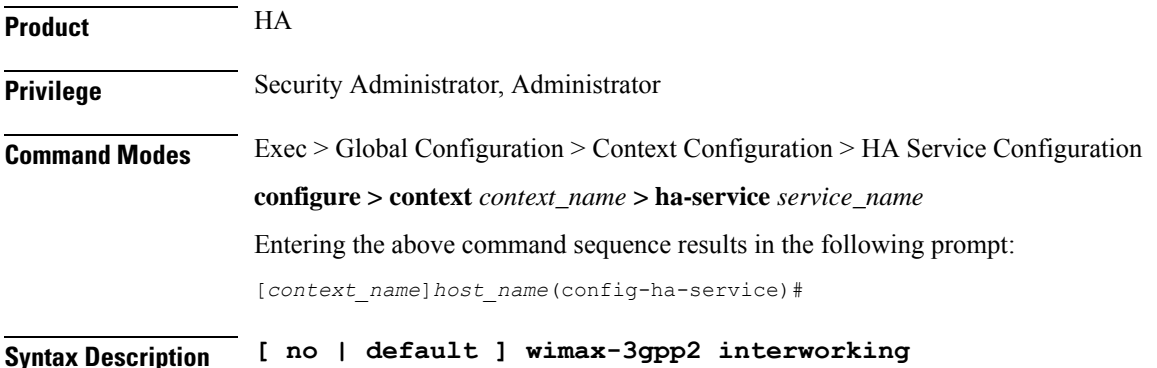

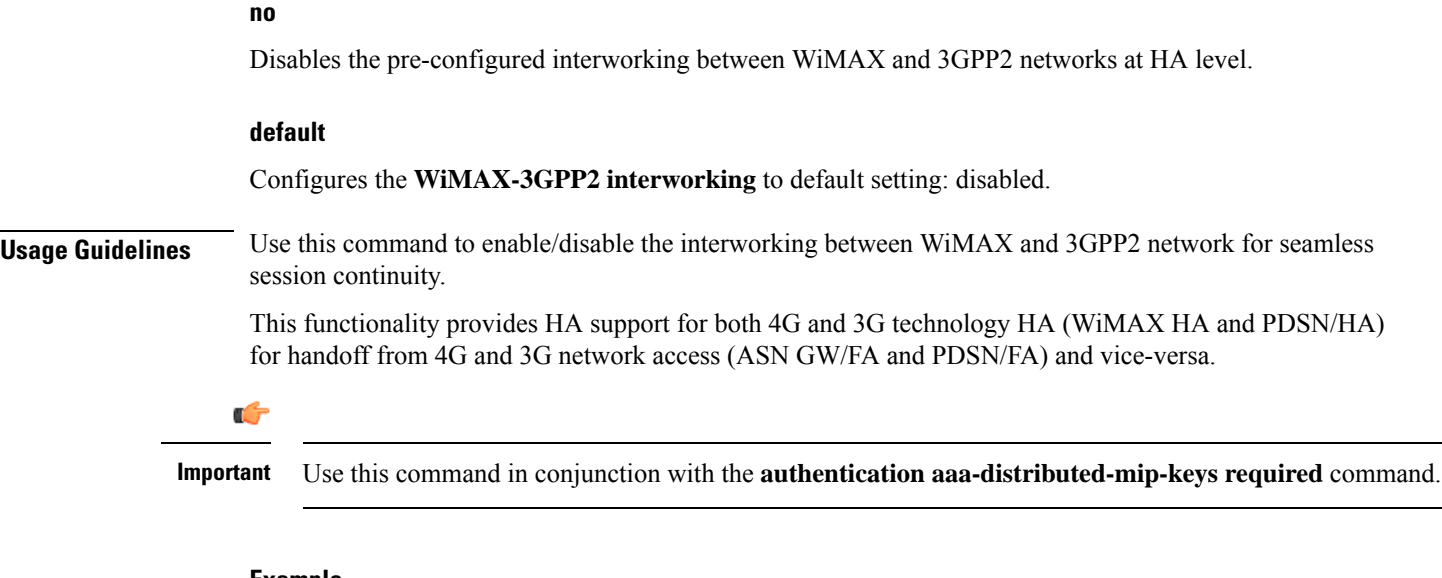

#### **Example**

The following command enables the interworking for a subscriber between WiMAX and 3GPP2 network.

**wimax-3gpp2 interworking**